# EPOS

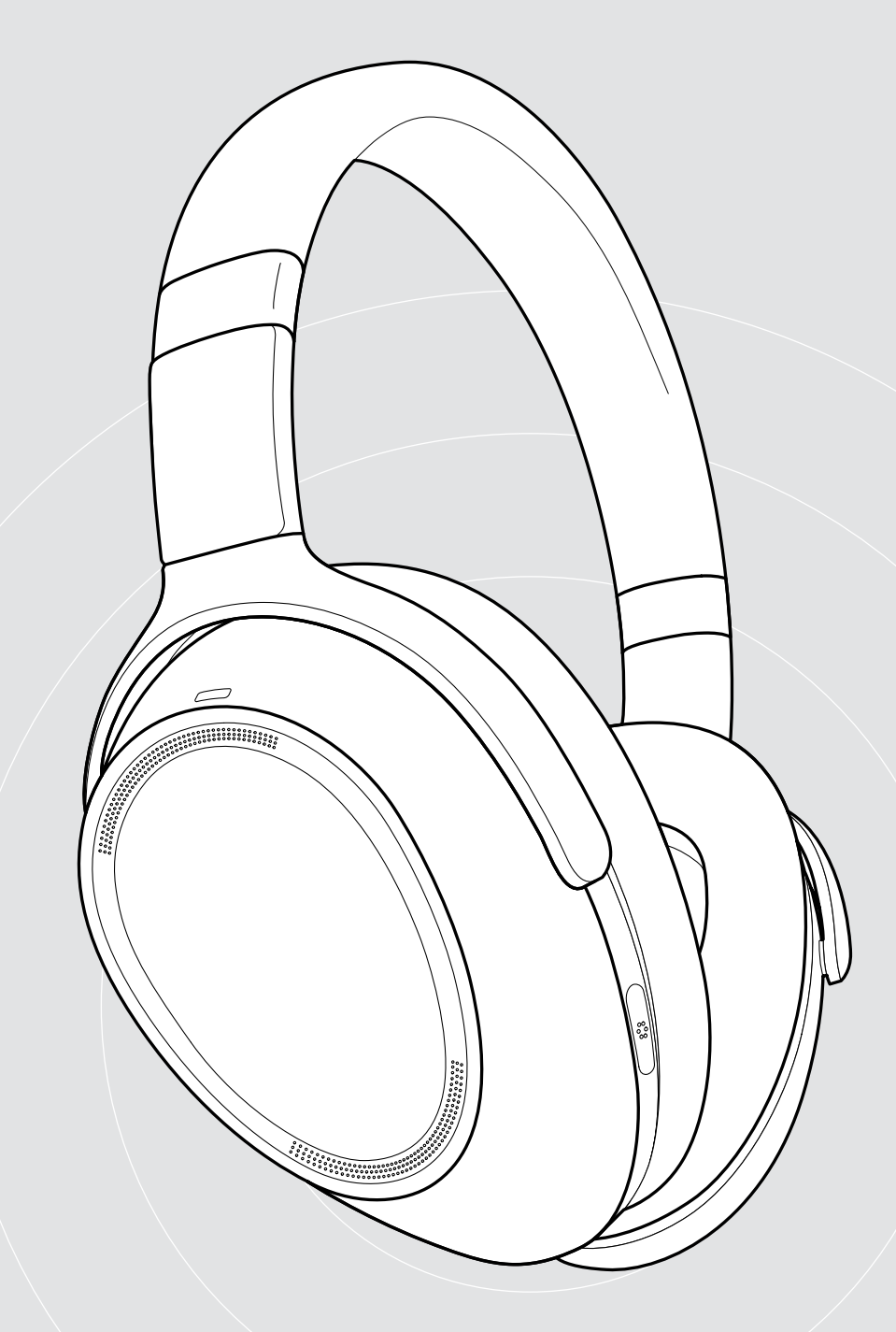

# ADAPT 660 | ADAPT 661

ANC özellikli kulak üstü Bluetooth® kulaklık

Kullanım Kılavuzu

 $\overline{1}$ 

# İçindekiler

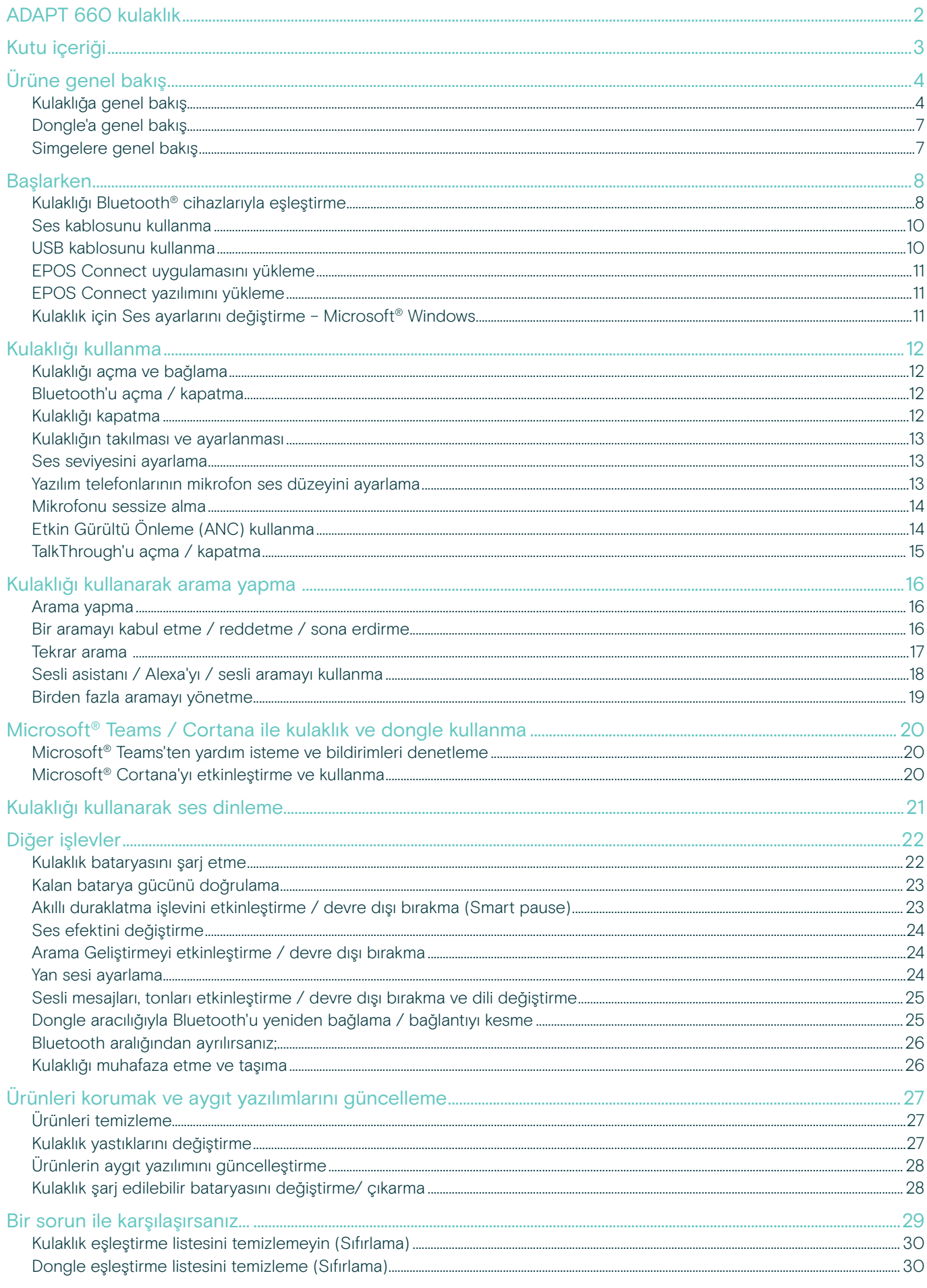

# <span id="page-2-0"></span>ADAPT 660 kulaklık

Oldukça net aramalar, uyarlanabilir ANC ve üstün stereo ses için, EPOS AI™ tarafından desteklenen doruk noktadaki kulaklıkla netliği ve üretkenliği her yerde en üst düzeye çıkarın. Makine öğrenimi ile geliştirilen mikrofon performansı ile UC için en iyi hale getirilmiş eşsiz çözümün tadını çıkarın.

Uyarlanabilir ANC, çalışma ortamınızı izleyerek, konsantrasyonunuzu yeniden kazanmanıza yardımcı olur ve gürültü azaltmayı buna göre ayarlar. Hatta açık havada rüzgar gürültüsünü bile azaltır.

Ortak çalışmaya doğrudan, bilgisayarınızda Microsoft Teams'i dahili dongle aracılığıyla başlatan özel bir düğme ile geçin. Alexa sesli asistanı ile düzeninizi koruyun ve mobil ve PC'ye aynı anda bağlanın.

İster açık ofisinizi teşvik edin, ister yolda çalışın, isterse de üstün stereo ses ile rahat bir yolculuğun keyfini çıkarın. Verimliliği artıran ve sağlığı güçlendiren ADAPT 600, günümüzün mobil iş gücü için elzem bir ses aracıdır.

#### Temel faydalar ve özellikler

EPOS AI™ makine öğrenimi tarafından desteklenen mükemmel arama netliği. Makine öğrenimi, üç gelişmiş mikrofondan doğal dinleme deneyimi için, ses almayı en iyi hale getiren algoritmalar geliştirir

#### Konsantrasyonu; her zaman, her yerde yeniden kazanın.

Dört uyarlanabilir ANC mikrofon sistemi, çalışma ortamınızı izler ve açık ofislerde gürültü azaltmayı ayarlarken, açık havada rüzgar gürültüsünü azaltır

Alexa ile düzeninizi koruyun Alexa'yı etkinleştirmek için dokunun ve günlük işinizde en iyi performansını sağlayın. Hiçbir toplantıyı kaçırmayın ve programınızı ofiste ve dışarıda planlayın

UC sertifikalı çözümle net aramalar alın Microsoft Teams için sertifikalı ve UC için en iyi hale getirilmiş

Dikkatinizi artırmak için üstün sesi tecrübe edin Dünyaca bilinen stereo ses ve kişiselleştirilmiş ses profili, işe odaklanmanıza yardımcı olmak için yüksek kaliteli müziğin keyfini çıkarabileceğiniz anlamına gelir

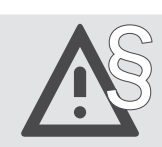

§ Güvenlik talimatları için, Güvenlik Kılavuzu'na başvurun.

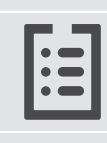

Teknik özellikler için eposaudio.com adresinde yer alan bilgi formuna başvurun.

Aksesuar listesi eposaudio.com adresindeki ürün sayfasında bulunabilir.

#### Ticari markalar

Bluetooth<sup>®</sup> marka ismi ve logoları, Bluetooth SIG Inc.'e ait tescilli ticari markalardır ve bu markaların, DSEA A/S tarafından kullanılması lisans altındadır. Qualcomm aptX, Qualcomm Technologies International Ltd.'in bir ürünüdür. Qualcomm, ABD ve diğer ülkelerde tescilli olan Qualcomm Incorporated'in izniyle kullanılan ticari markasıdır. aptX, ABD ve diğer ülkelerde tescilli olan Qualcomm Technologies International Ltd.'in izniyle kullanılan ticari markasıdır. Diğer tüm ticari markalar, ilgili sahiplerinin mülkiyetindedir.

# <span id="page-3-0"></span>Kutu içeriği

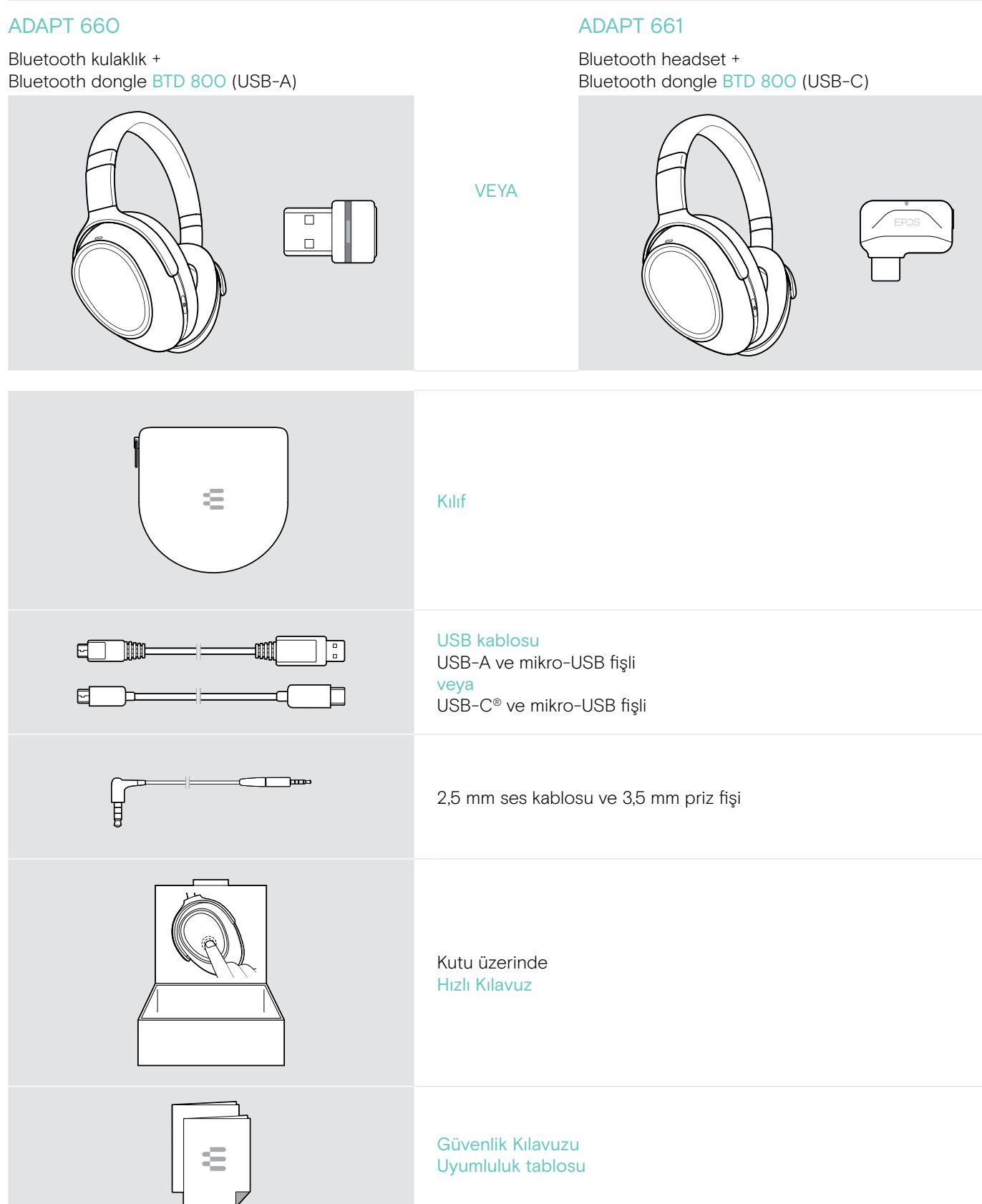

# <span id="page-4-0"></span>Ürüne genel bakış

# Kulaklığa genel bakış

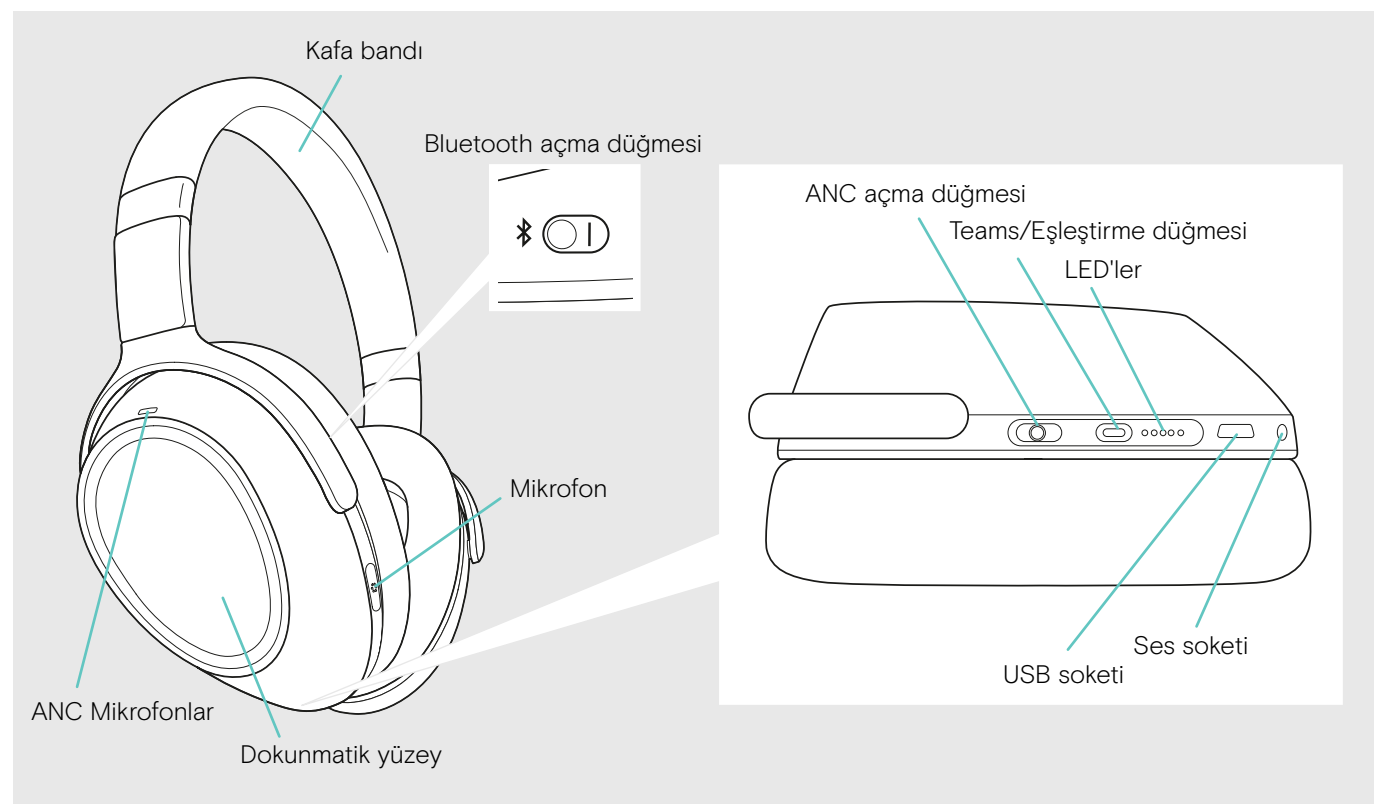

#### Kulaklık LED göstergelerine genel bakış

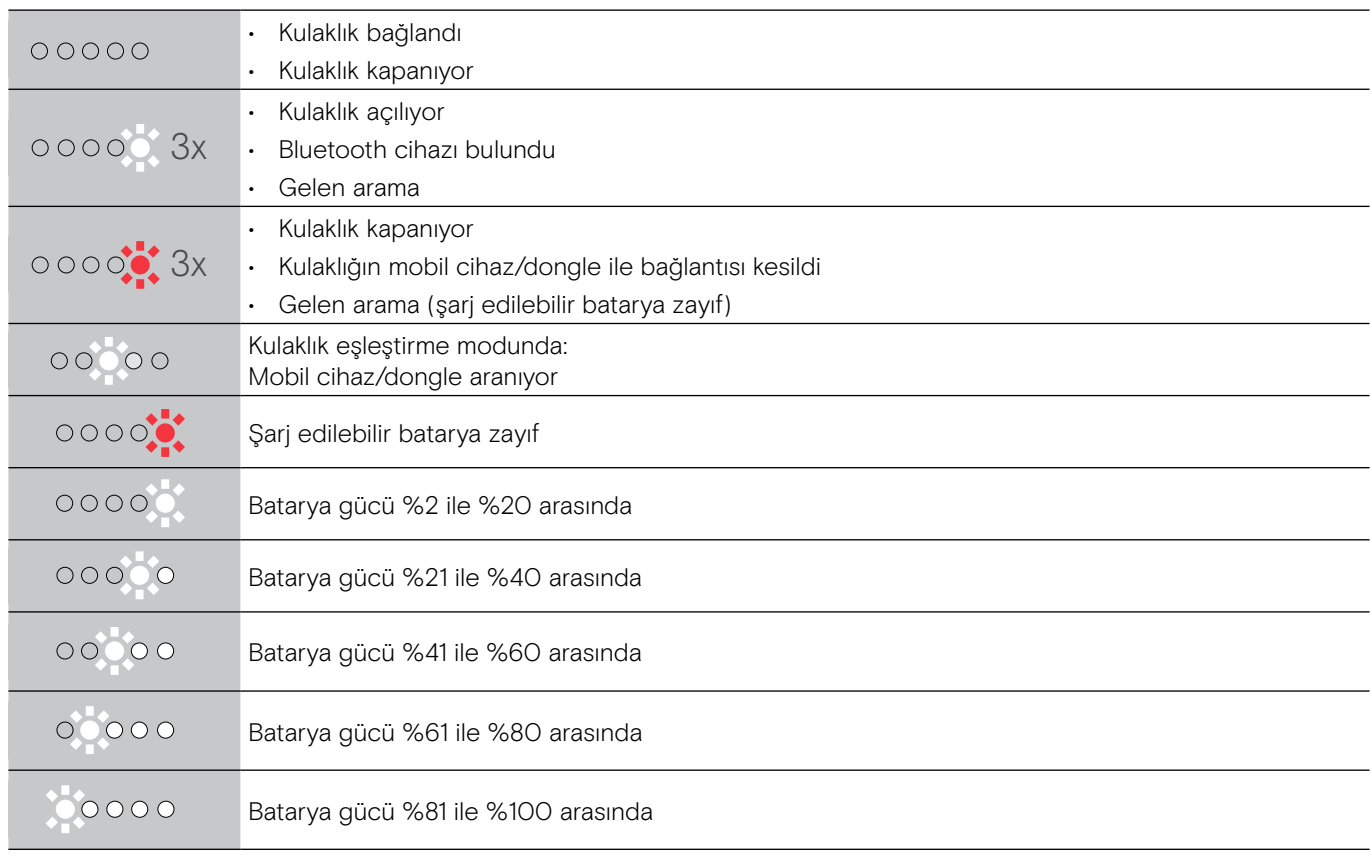

\*Kulaklık başarıyla bağlandığında LED söner.

## Kulaklık kontrollerini genel bakış

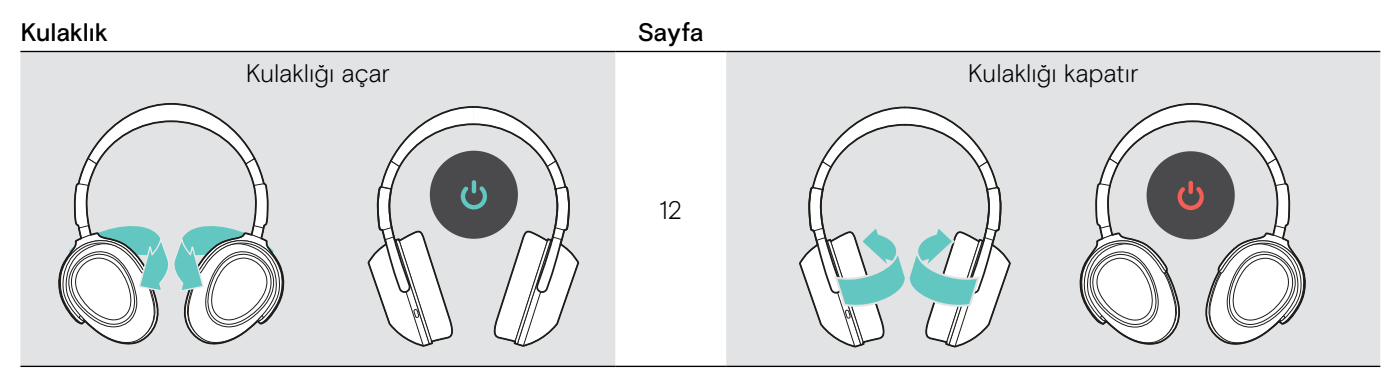

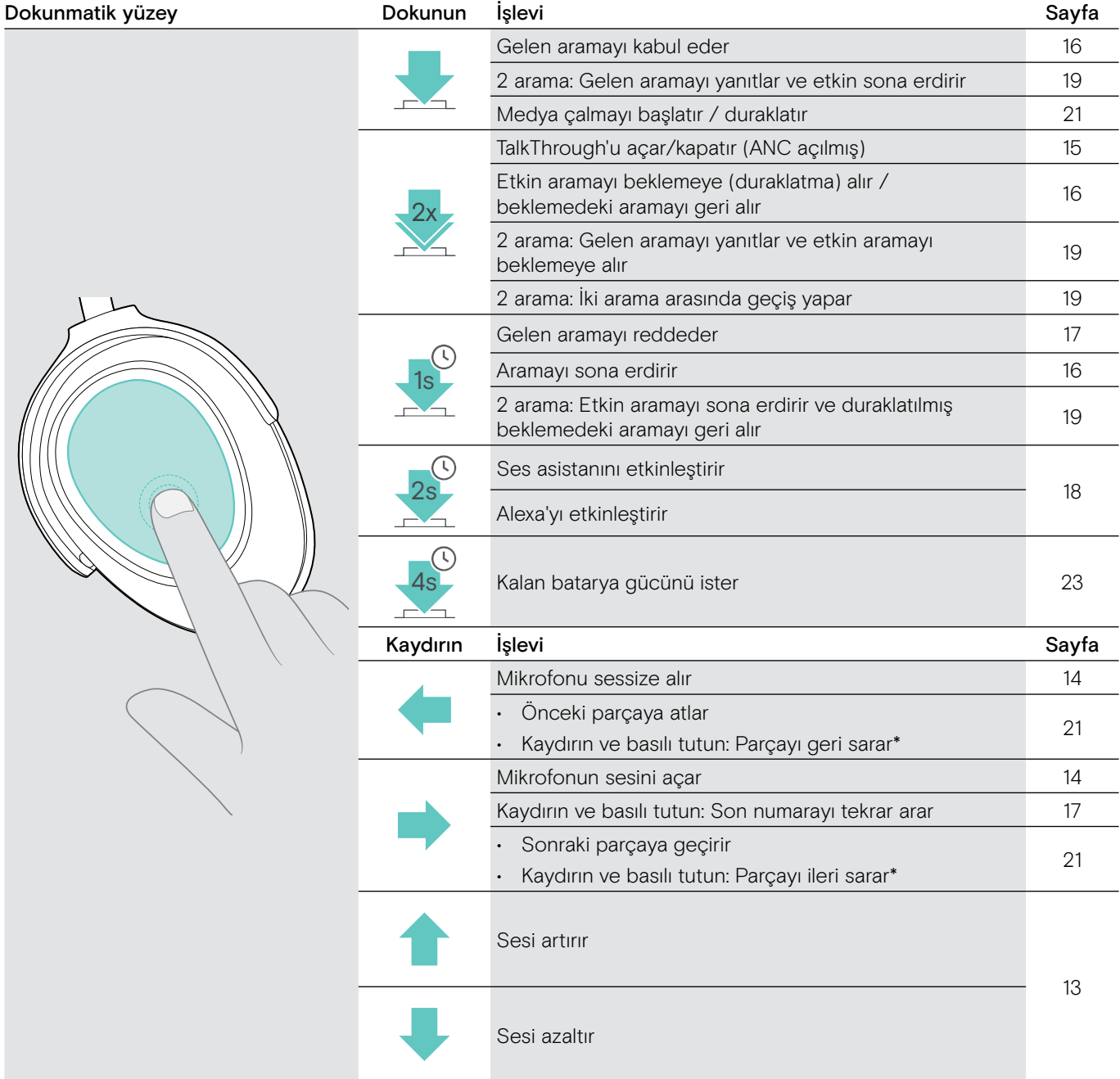

\* Bu işlevler, bağlı tüm Bluetooth cihazları tarafından desteklenmez.

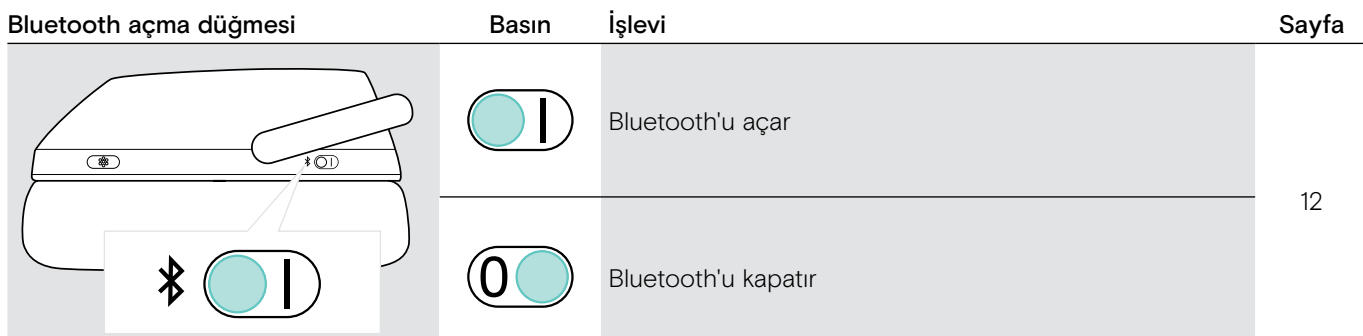

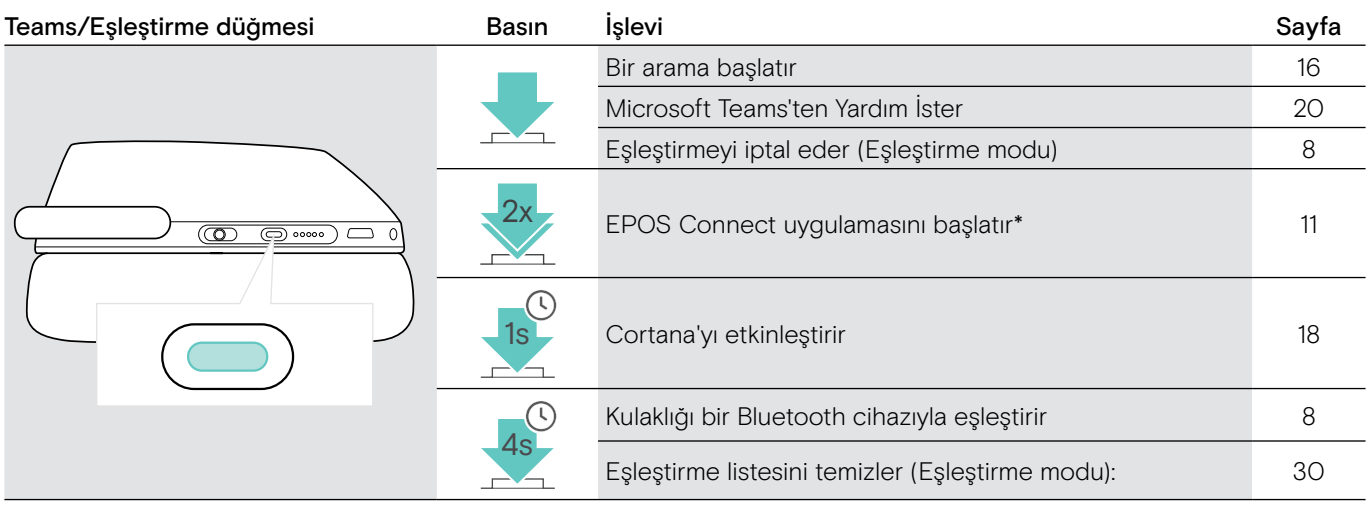

\* Bu işlevler, bağlı tüm Bluetooth cihazları tarafından desteklenmez.

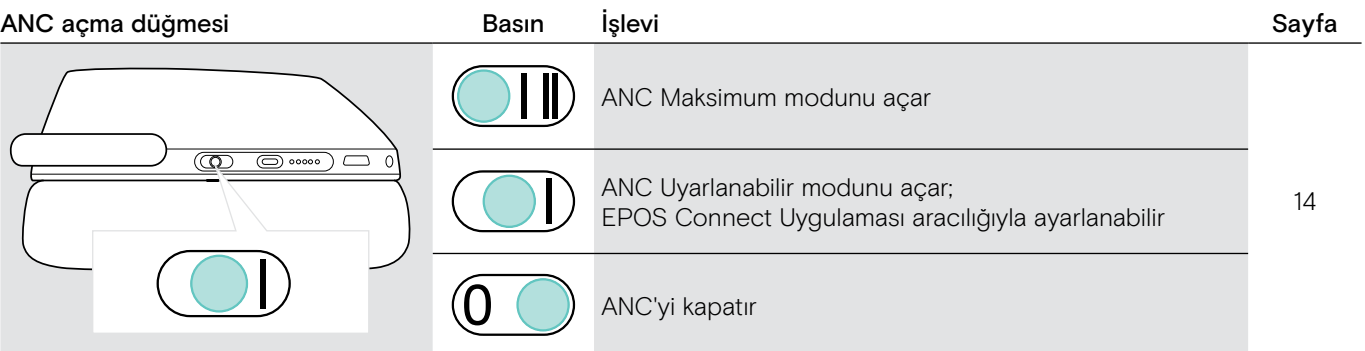

# <span id="page-7-0"></span>Dongle'a genel bakış

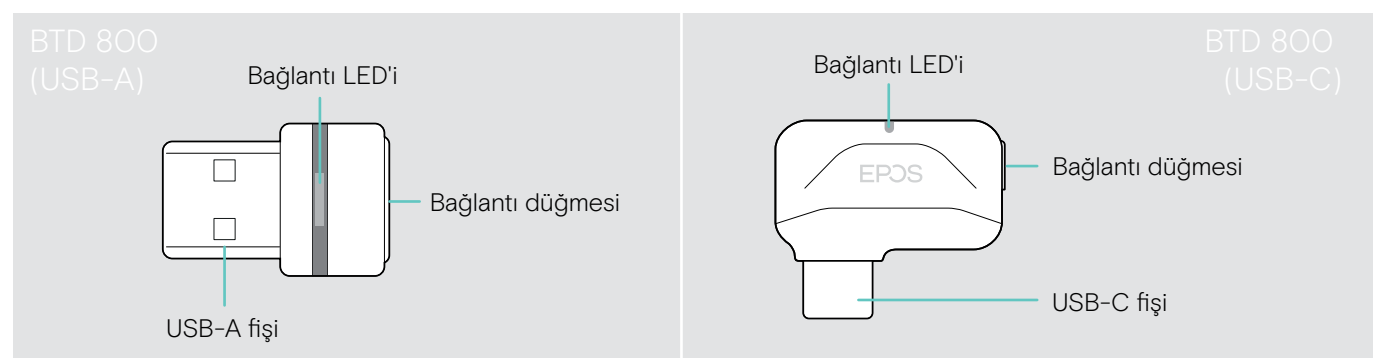

#### Dongle LED göstergelerine genel bakış

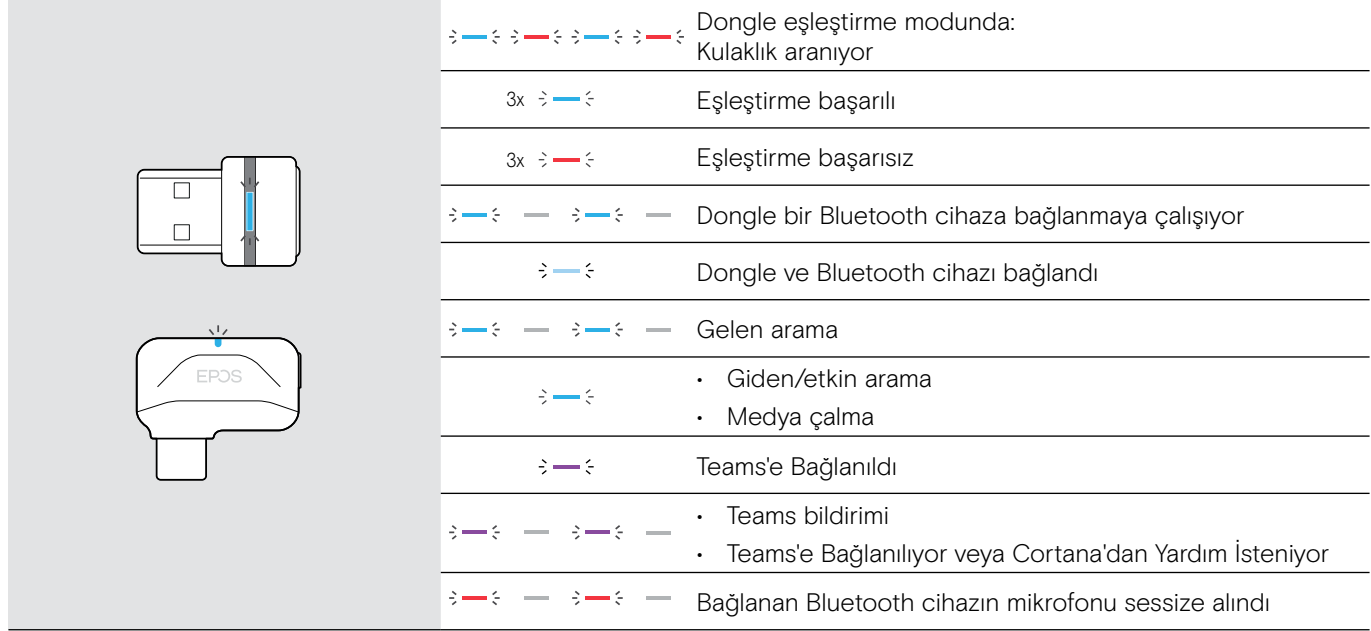

#### Dongle düğmesine genel bakış

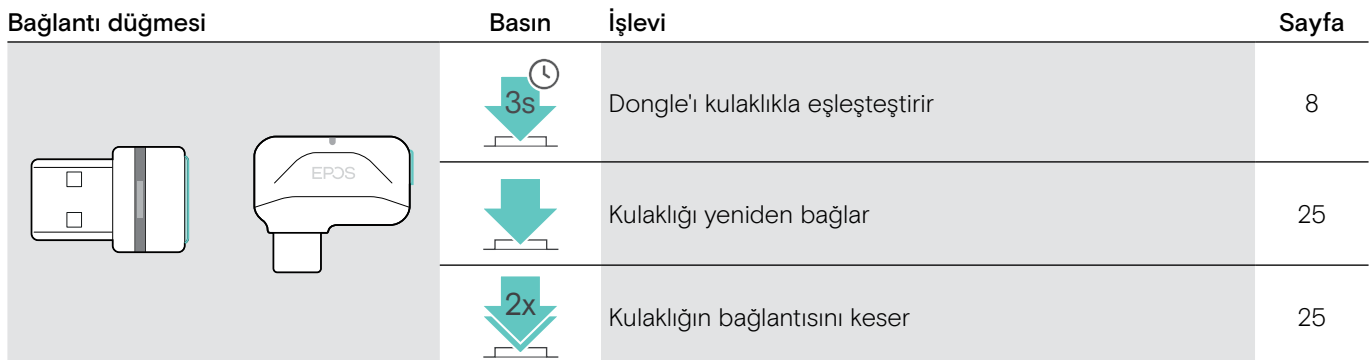

# Simgelere genel bakış

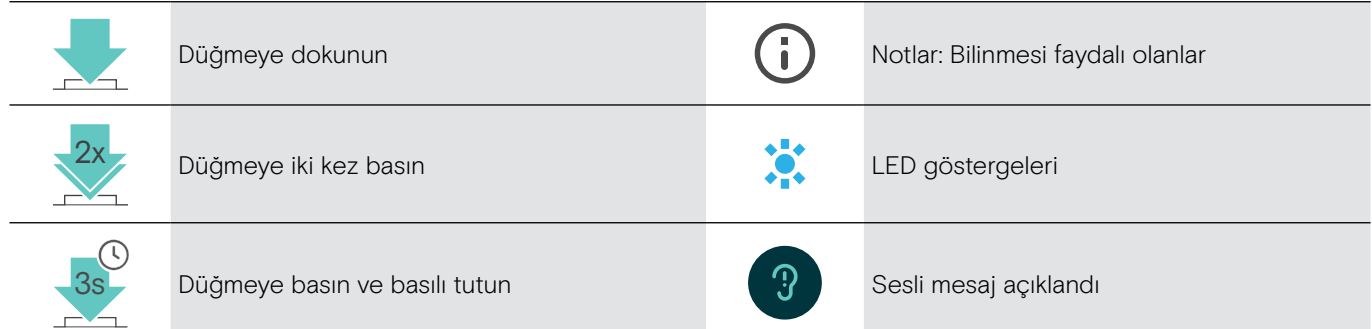

# <span id="page-8-0"></span>Başlarken

# <span id="page-8-1"></span>Kulaklığı Bluetooth® cihazlarıyla eşleştirme

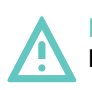

#### DİKKAT Kusurlu çalışma tehlikesi!

Mobil cihazların iletilen radyo dalgaları, hassas ve korumasız cihazların çalışmasını bozabilir.

> Bluetooth'u yalnızca, izin verilen yerlerde kullanın.

Kulaklık, Bluetooth 5.0 standardı ile uyumludur. Bluetooth cihazlarının; "Hands-Free Profili" (HFP), "Kulaklık Profili" (HSP), "Ses Video Uzaktan Kumanda Profili" (AVRCP) veya "Gelişmiş Ses Dağıtım Profili" (A2DP) gibi cihazları desteklemesi gerekir.

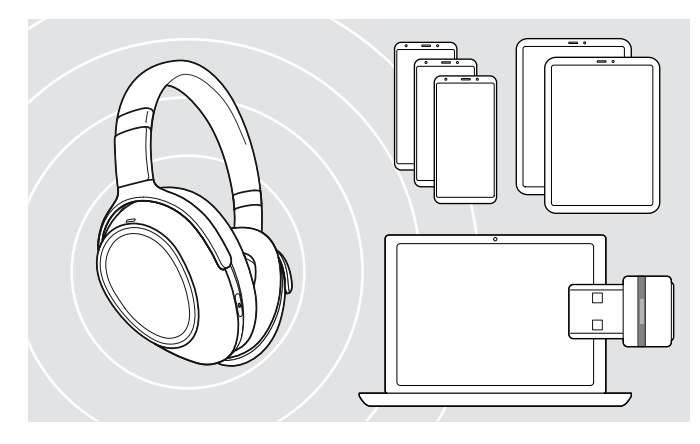

#### <span id="page-8-2"></span>Kulaklığı dongle üzerinden bağlama

Bluetooth üzerinden veri aktarmak için kulaklığınızı öncelikle kablosuz bir cihazla eşleştirmeniz gerekir. Teslim edilen dongle kulaklıkla zaten eşleştirilmiştir.

Kulaklık, sekiz eşleştirilmiş cihaza kadar kaydedebilir. Kulaklığı dokuzuncu bir cihazla eşlerseniz, eşleştirme listesindeki en eski etkinliğe sahip cihaz üzerine yazılır. Bu cihazla yeniden bağlantı kurmak istiyorsanız, yeniden eşleştirmeniz gerekir.

Kulaklık, aynı anda eşleştirilmiş cihazlardan sadece ikisine bağlanabilir. Bir diğer cihaz ile bağlantı kurabilmeniz için, mevcut olarak bağlı cihazlardan birinin bağlantısını kesmeniz gerekir.

Kulaklığı, bilgisayara kablosuz olarak bağlamak için BTD 800 (USB-A veya USB-C) dongle'ı kullanın.

Paketlerdeki dongle ve kulaklık demetleri zaten eşleştirilmiş.

- > Kulaklığı açın. (Sayfa [12](#page-12-1) bakınız)
- > Dongle'u, bilgisayarınızdaki bir USB bağlantı noktasına takın.

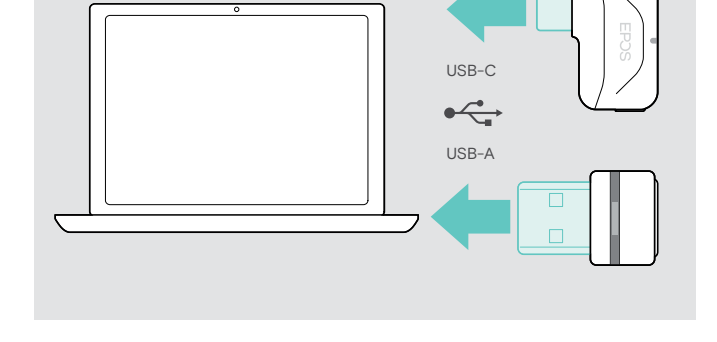

Dongle LED'i arama yaparken mavi yanıp söner ve kulaklık başarıyla bağlandığında soluk maviye geçer.

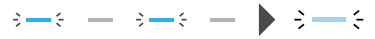

Microsoft Teams çağrıldıysa: Dongle, Teams'e bağlanır ve mavi yerine mor yanar.

 $\textbf{Q}_{\textbf{y}\rightarrow\textbf{y}}=-\frac{1}{2}+\frac{1}{2}+\frac{1}{2}+\frac{1}{2}+\frac{1}{2}\textbf{Q}_{\textbf{y}}^{\textbf{y}}\textbf{y}^{\textbf{y}}$ 

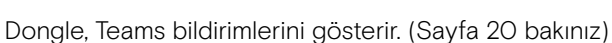

Kulaklığı ve dongle'ı manuel olarak eşleştirmek için, her ikisi için de eşleştirme modunu etkinleştirin: > LED'ler dönüşümlü olarak mavi ve kırmızı yanıp sönene kadar, kulaklığın Teams/Eşleştirme ve dongle'ın düğmesine basın ve basılı tutun. Dongle ve kulaklık bağlandıktan sonra, dongle soluk mavi yanar.

i

#### Kulaklığı, Bluetooth aracılığıyla mobil cihazla eşleştirme

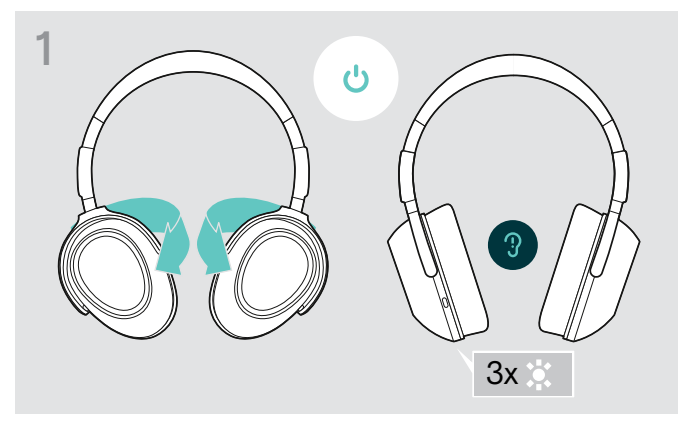

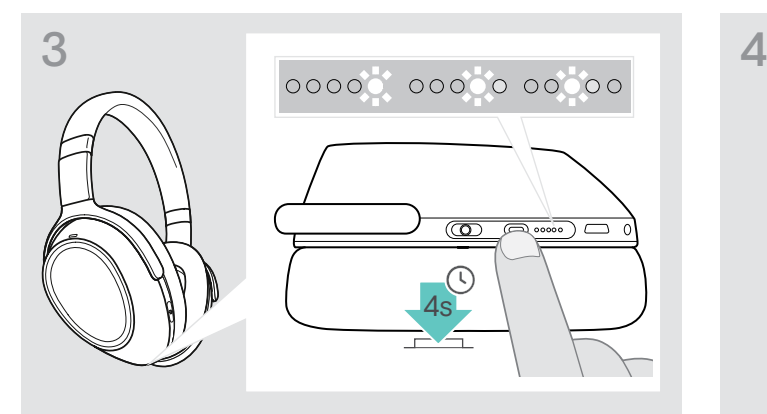

> LED'ler birbiri ardına beyaz yanana kadar, Teams/Eşleştirme düğmesine basın ve basılı tutun. Kulaklık eşleştirme modunda.

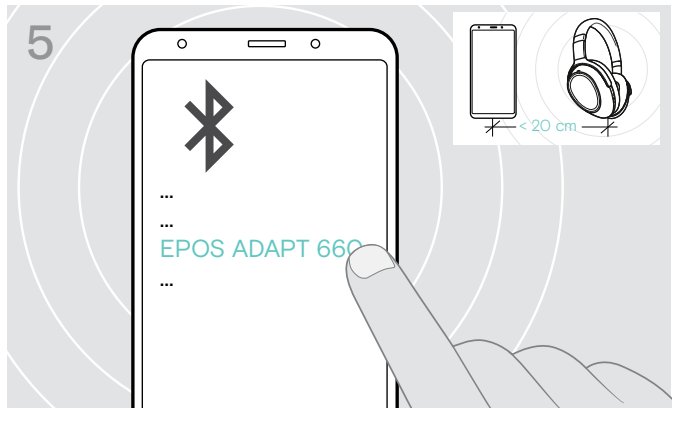

> Kulaklıkla Bluetooth bağlantısı kurmak için "EPOS ADAPT 660"ı seçin.

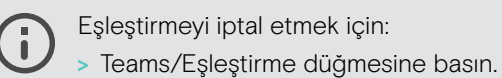

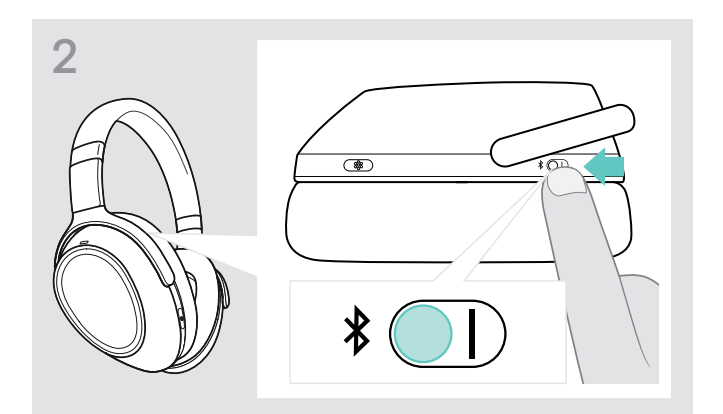

> Kulaklığı açmak için kulaklıkları bükün. > > Bluetooth'u etkinleştirmek için "I" konumuna geçin.

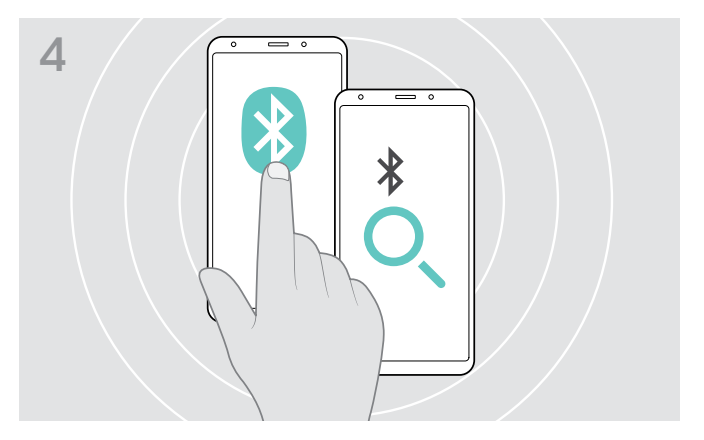

> Mobil cihazınızda, Bluetooth'u etkinleştirin ve Bluetooth cihazlarını aramaya başlayın. Mobil cihazınızın kullanım kılavuzuna bakın.

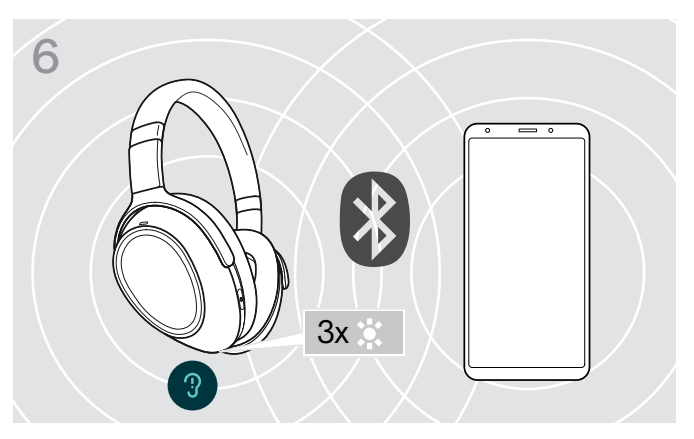

Kulaklık bağlanacak bir cihaz bulur bulmaz, bir LED 3 kez beyaz yanıp söner. LED'ler söner.

ň

## <span id="page-10-0"></span>Ses kablosunu kullanma

Batarya azaldığında veya Bluetooth iletimi kısıtlandığında veya izin verilmediğinde, medya çalma için ses kablosunu kullanın. Ses kablosu, kulaklığa bağlanınca Bluetooth hemen kapanır.

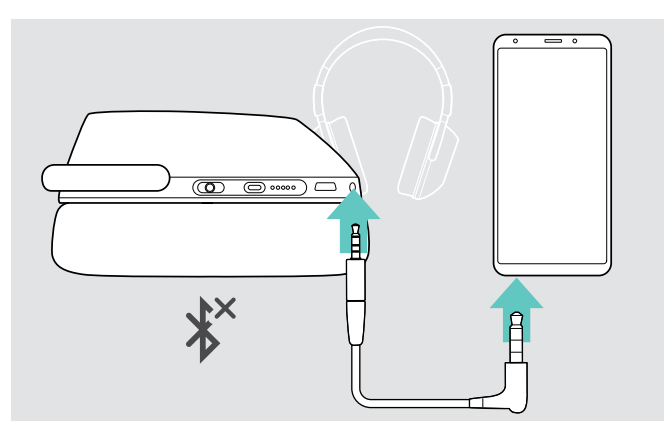

- > Küçük priz fişini kulaklığın ses soketine takın. Bluetooth devre dışı bırakıldı.
- > 3,5 mm priz fişini, mobil cihazınızın ses çıkışına bağlayın.

Ses kablosu bağını kesmek için:

> Kulaklık ve mobil cihazınızın fişini çekin. Kulaklık, otomatik olarak mevcut eşleştirilmiş Bluetooth cihazlarına bağlanmaya çalışır.

Etkin Gürültü Önleme (ANC) her zamanki gibi kullanabilirsiniz. (Sayfa [14](#page-14-2) bakınız)

### USB kablosunu kullanma

USB ve şarj yolu aracılığıyla yazılım telefonu veya medya çalma üzerinden aramalar için USB kablosunu kullanın.

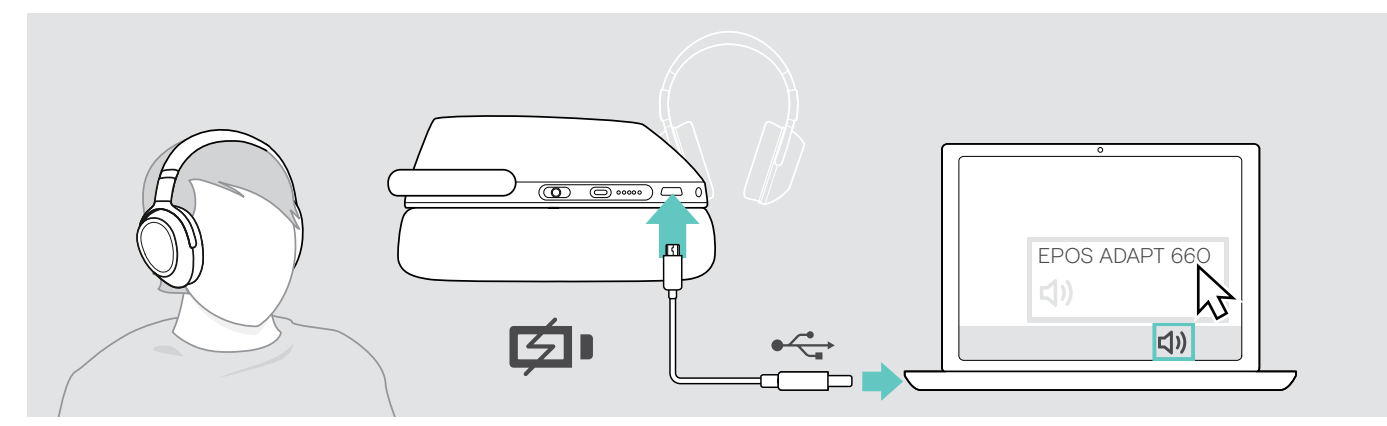

- > Sağlanan USB kablosunu, kulaklık USB soketine ve bilgisayarınızın USB soketine bağlayın. Batarya şarj ediliyor. Sayfa [22](#page-22-1) bakınız.
- > Bilgisayarınızdaki Ses simgesine tıklayın ve EPOS ADAPT 660'ı seçin.

# <span id="page-11-1"></span><span id="page-11-0"></span>EPOS Connect uygulamasını yükleme

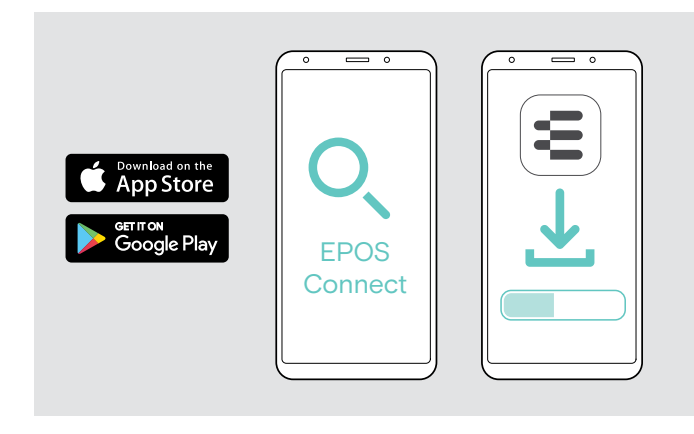

# <span id="page-11-2"></span>EPOS Connect yazılımını yükleme

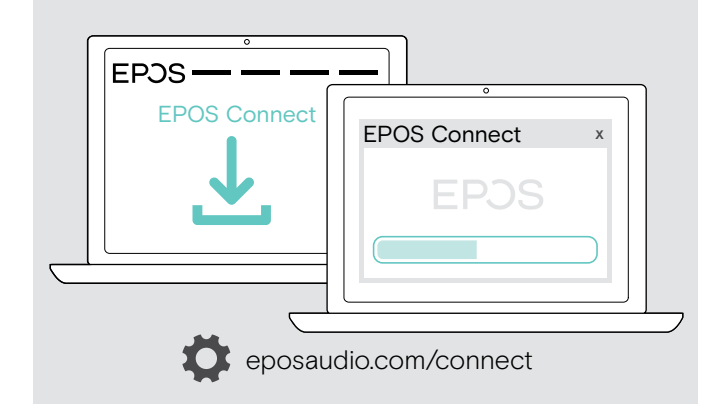

Ücretsiz EPOS Connect uygulaması, kulaklığınızı yapılandırmanızı ve güncellemenizi sağlar ve ek ayarlar sunar.

- > Mobil cihazınızda, App Store veya Google Play uygulamasını açın.
- > "EPOS Connect" uygulamasını arayın.
- > Uygulamayı indirin ve kurun.

Ücretsiz EPOS Connect yazılımı, kulaklığınızı yapılandırmanızı ve güncellemenizi sağlar ve ayrıca ek ayarlar sunar.

- > Yazılımı eposaudio.com/connect adresinden indirin. > Yazılımı yükleyin.
- Bilgisayarınızda yönetici haklarına sahip olmanız gerekmektedir. Gerekli olması durumunda BT departmanınız ile iletişime geçin.

Bilgisayarınız üzerinden arama yapmak için:

> Bir yazılım telefonu (VoIP Yazılımı) yükleyin veya yöneticinizden yardım isteyin.

# <span id="page-11-3"></span>Kulaklık için Ses ayarlarını değiştirme – Microsoft® Windows

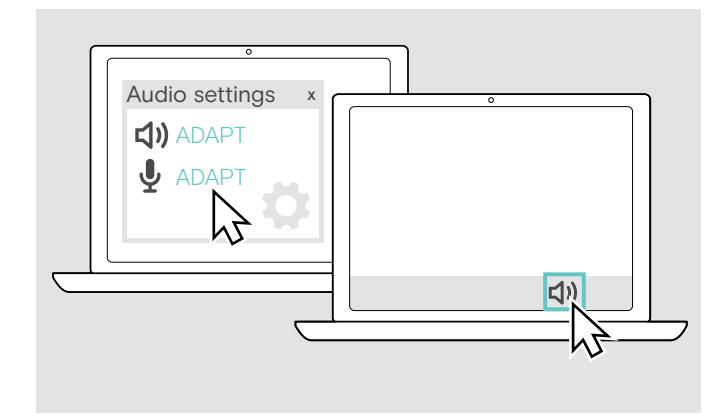

Yeni bir kulaklık bağlarsanız, Windows genellikle Ses ayarlarını otomatik olarak değiştirir.

Kulaklık bağlıysa ancak ses gelmiyorsa:

- > Ses simgesine sağ tıklayın.
- > ADAPT 660 altındaki çıkışı hoparlör olarak seçin.
- > ADAPT 660 altındaki girişi mikrofon olarak seçin.

# <span id="page-12-0"></span>Kulaklığı kullanma

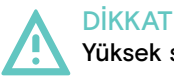

Yüksek ses seviyelerinden dolayı işitme kaybı riski!

Uzun süre yüksek ses seviyelerinde müzik dinlemek kalıcı işitme kaybına yol açabilir.

- > Kulaklığı takmadan önce, ses seviyesini düşük bir seviyeye ayarlayın.
- > Kulaklarınızı sürekli yüksek ses maruz bırakmayın.

# <span id="page-12-1"></span>Kulaklığı açma ve bağlama

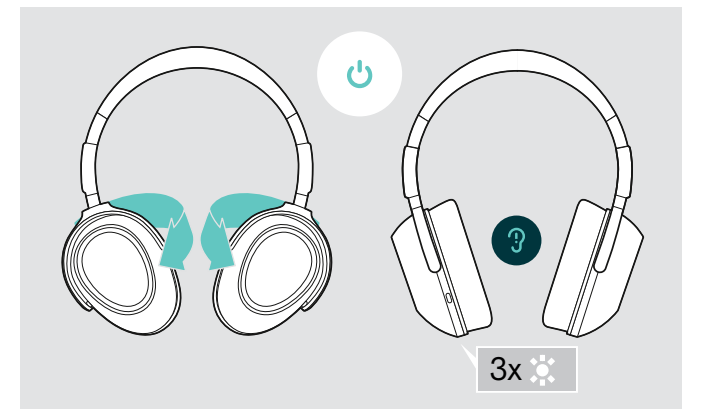

> Kulaklığı açmak için kulaklıkları bükün. Bir LED 3 kez beyaz yanıp söner. Kulaklık, otomatik olarak mevcut eşleştirilmiş Bluetooth cihazlarına bağlanmaya çalışır.

# <span id="page-12-2"></span>Bluetooth'u açma / kapatma

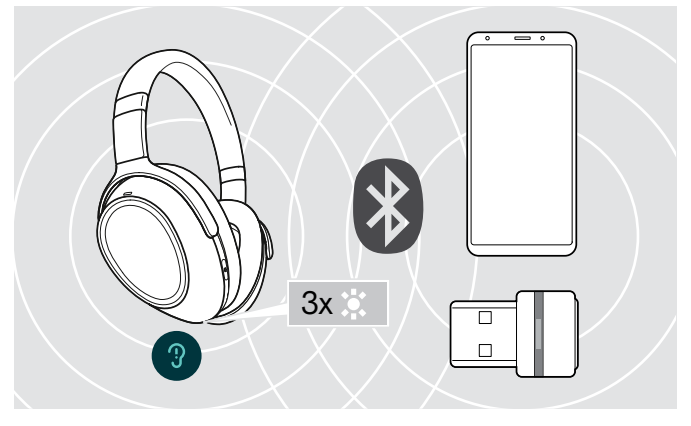

Kulaklık bağlanacak bir cihaz bulur bulmaz, bir LED 3 kez beyaz yanıp söner. LED'ler söner.

> Kulaklığı kablosuz olarak kullanmak istiyorsanız, Bluetooth'u açın.

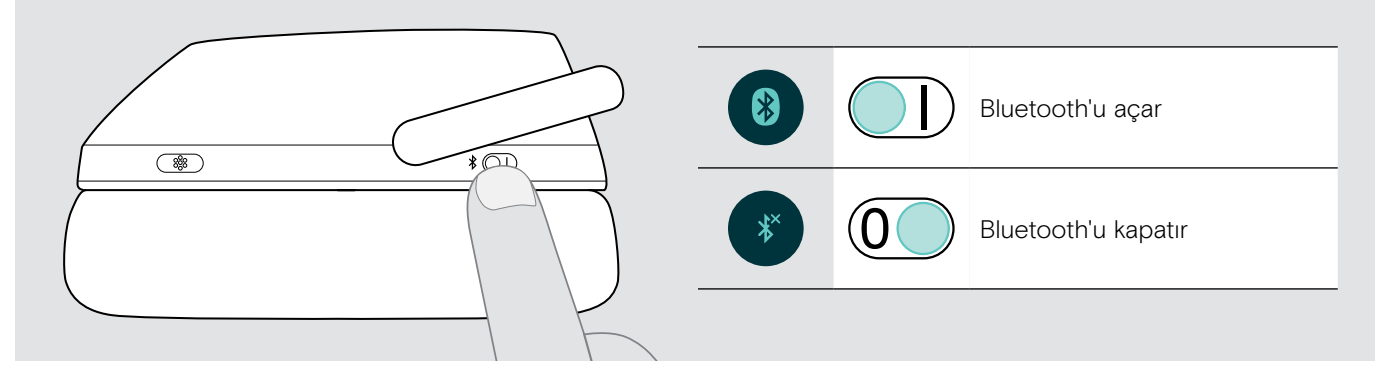

# Kulaklığı kapatma

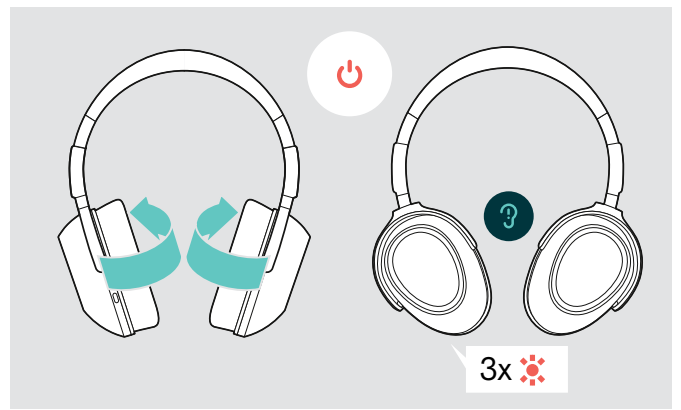

- > Kulaklığı kapatmak için kulakları bükün. Bir LED 3 kez kırmızı yanıp söner.Kulaklık kapatıldığında, tüm ses ayarları otomatik olarak kaydedilir.
- > Kulaklığı şarj etme. (Sayfa [22](#page-22-1) bakınız) **VEYA**
- > Kulaklığı muhafaza edin. (Sayfa [25](#page-25-1) bakın)

## <span id="page-13-0"></span>Kulaklığın takılması ve ayarlanması

İyi ses kalitesi ve mümkün olan en iyi takılma konforu için kulaklığı ayarlayın.

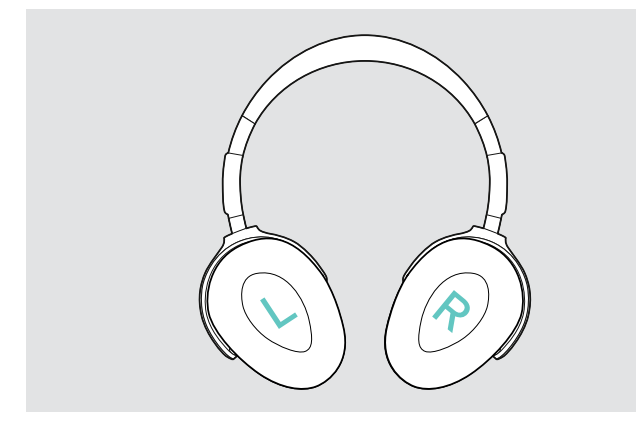

> Kulaklığı; kafa bandı, kafanızın üzerinden geçecek ve R işaretinin bulunduğu taraf, sağ kulağınıza denk gelecek şekilde takın.

## <span id="page-13-1"></span>Ses seviyesini ayarlama

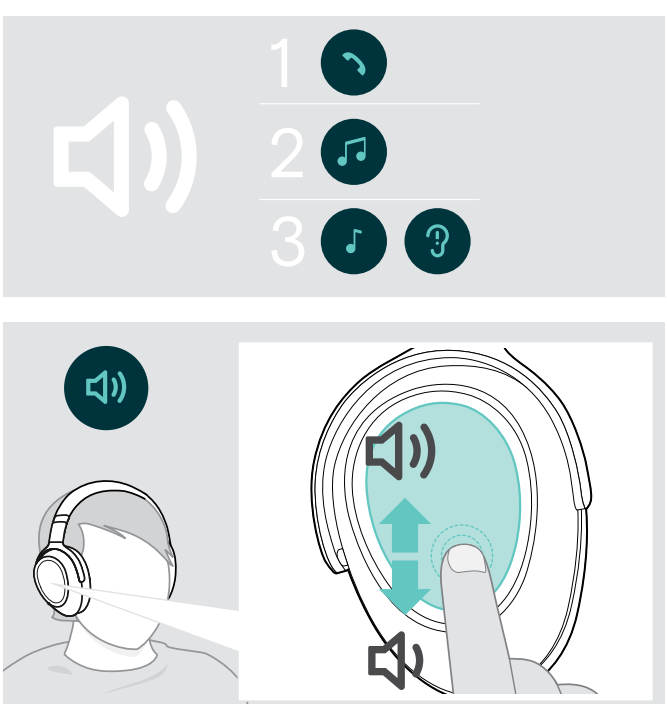

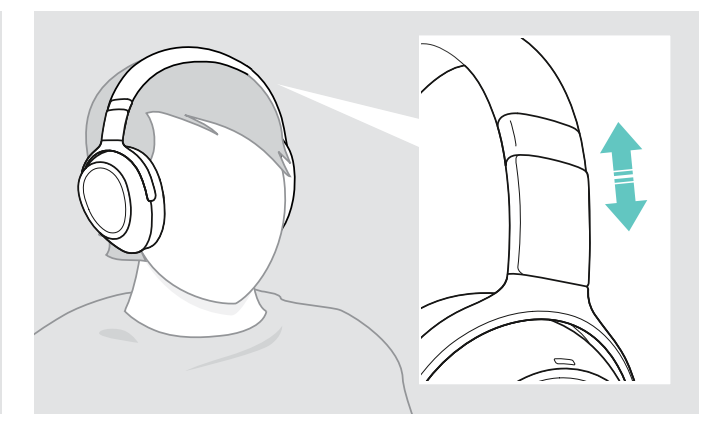

- > Kulaklığı aşağıdaki şekilde ayarlayın:
	- Kulaklarınız, kulak pedleri ile rahatça kaplansın;
	- Kulaklarınız etrafında eşit ve hafif bir basınç hissedin;
	- Kafa bandı, kafanızın üzerinde rahat bir his sağlasın.

Kulaklık için, üç bağımsız ses seviyesi ayarı yapabilirsiniz:

- 1. Aramalar için ses seviyesi:
- Etkin arama sırasında yapılabilir
- 2.Çalınan ses için ses seviyesi: Ses akışı sırasında yapılabilir
- 3. Zil tonu sesi, tonları ve sesli mesajlar: Boş modda – Etkin arama veya ses akışı yok
- > Sesi artırmak veya azaltmak için yukarı veya aşağı kaydırın. Kaydırmanın uzunluğuna bağlı olarak, ses düzeyini daha küçük adımlarda (kısa kaydırma) veya daha büyük adımlarda (uzun kaydırma) ayarlayabilirsiniz.

En düşük veya en yüksek ses seviyesine ulaşıldığında, çift bip sesi duyarsınız. Tonlar ve sesli mesajlar için daha yüksek veya daha düşük bip sesi duyarsınız.

Kulaklığı tekrar açtığınızda işitme kabiliyetinizi korumak için kapatılırken, çok yüksek ses düzeyi, orta düzeye ayarlanır.

Alternatif olarak, bağlı cihazınızın ses düzeyini ayarlayabilirsiniz.

## Yazılım telefonlarının mikrofon ses düzeyini ayarlama

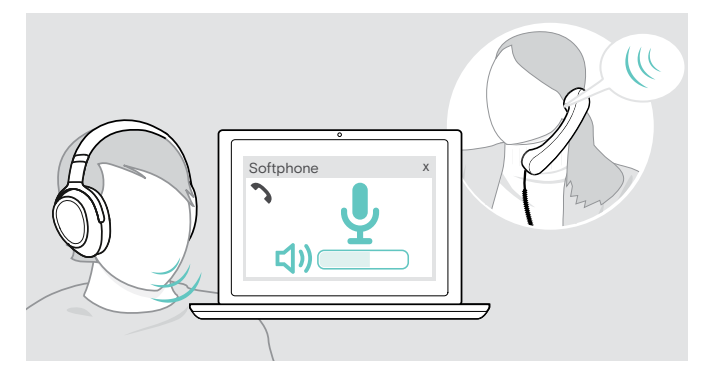

- > Bağlı cihazınızda mikrofonunuzun doğru ses ayarını bulmanıza yardımcı olacak birine arama yapın.
- > Yazılım uygulamanızdaki ve/veya PC ses uygulamanızdaki mikrofon sesini değiştirin.

# <span id="page-14-1"></span><span id="page-14-0"></span>Mikrofonu sessize alma

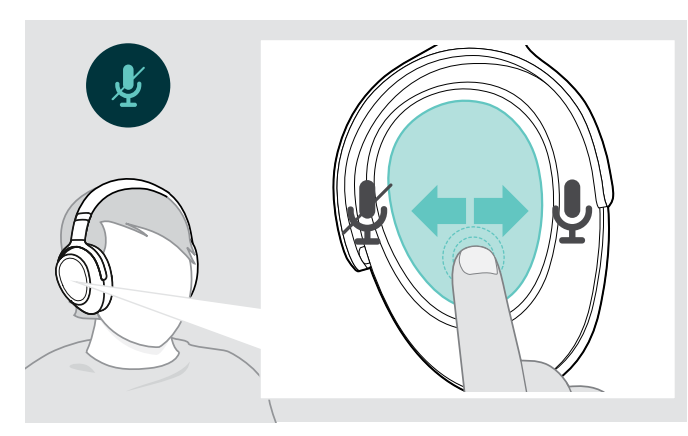

# <span id="page-14-2"></span>Etkin Gürültü Önleme (ANC) kullanma

Bu kulaklık, Etkin Gürültü Önleme (ANC) teknolojisini kullanarak, ortam gürültüsünün azaltılmasını sağlar. Özel mikrofonlar, konuşmayı en iyi hale getirir ve arka plan gürültüsünü azaltır.

"Uyarlanabilir ANC" seçildiğinde, etkin gürültü önleme ortam gürültüsünün yoğunluğuna bağlıdır. Ortam gürültüsü yüksekse, etkin gürültü önleme güçlü veya düşükse, zayıf olabilir. ANC Uyarlanabilir modu için gürültü önleme kapsamını, EPOS Connect uygulaması aracılığıyla kontrol edebilirsiniz.

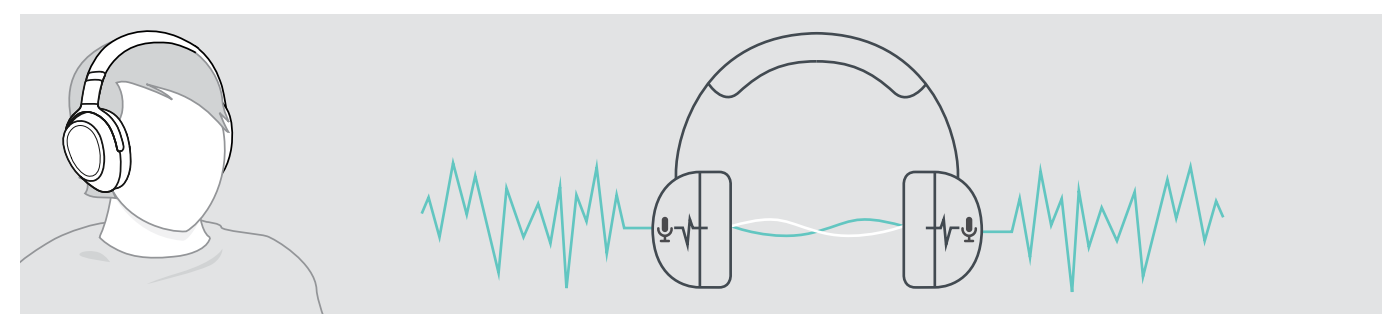

Gürültülü bir ortamdaysanız, ancak kendi sessiz alanınızın olmasını istiyorsanız; kulaklığı kullanabilir, herhangi bir cihazla bağlantısı kesilebilir ve sadece ANC'den yararlanabilirsiniz. Batarya yeterince şarj edilmişse ve kulaklık açıksa, ANC'yi etkinleştirebilirsiniz.

#### ANC'yi bilmek faydalı

- Motor veya fan gürültüsü gibi sürekli ve tek düze gürültü bastırılıyor
- Konuşma veya yüksek frekanslı gürültü azalıyor
- Çok sessiz ortamlarda hafif bir gürültü duyulursa: ANC'yi devre dışı bırakın.
- Olağan dışı ıslık veya bip sesi duyulursa: Kulaklığı çıkarın, tekrar takın ve kulaklıkların tam oturup oturmadıklarını kontrol edin.
- > Mikrofonu
	- sessize almak için geriye veya
	- sesini açmak için ileriye kaydırın.
	- Bir ton duyacaksınız.

<span id="page-15-0"></span>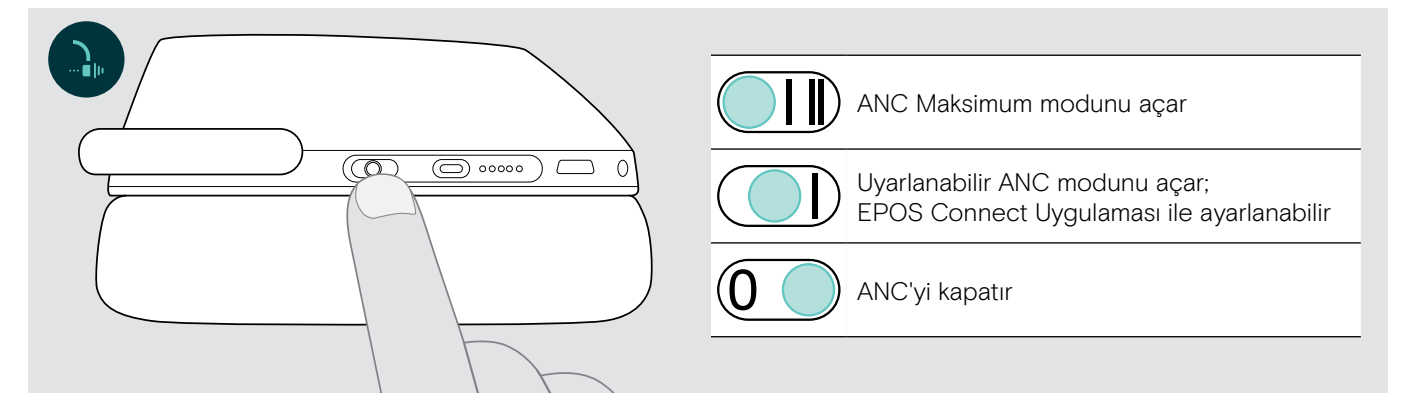

#### Uyarlanabilir ANC'yi ayarlama

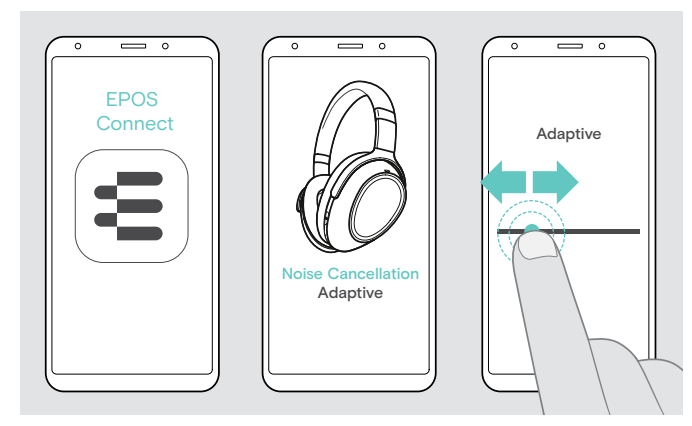

EPOS Connect uygulaması, uygulamaya/duruma bağlı olarak en uygun ayarları sunan farklı ANC modlarını seçmenize olanak tanır.

Örneğin; düşük frekanslı gürültü bastırılabilir, rüzgar gürültüsü en aza indirilebilir veya kulaklıklar üzerinde olası bir basınç hissi önlenebilir.

- > EPOS Connect uygulamasını başlatın.
- > Gürültü Önleme'yi açın.
- > Gürültü Önleme'nin yoğunluğunu değiştirin.

## <span id="page-15-1"></span>TalkThrough'u açma / kapatma

TalkThrough, ANC açık olsa bile kulaklığı çıkarmak zorunda kalmadan iş arkadaşlarınızla iletişim kurmanızı sağlar. Medya çalma duraklatılır veya sessize alınır.

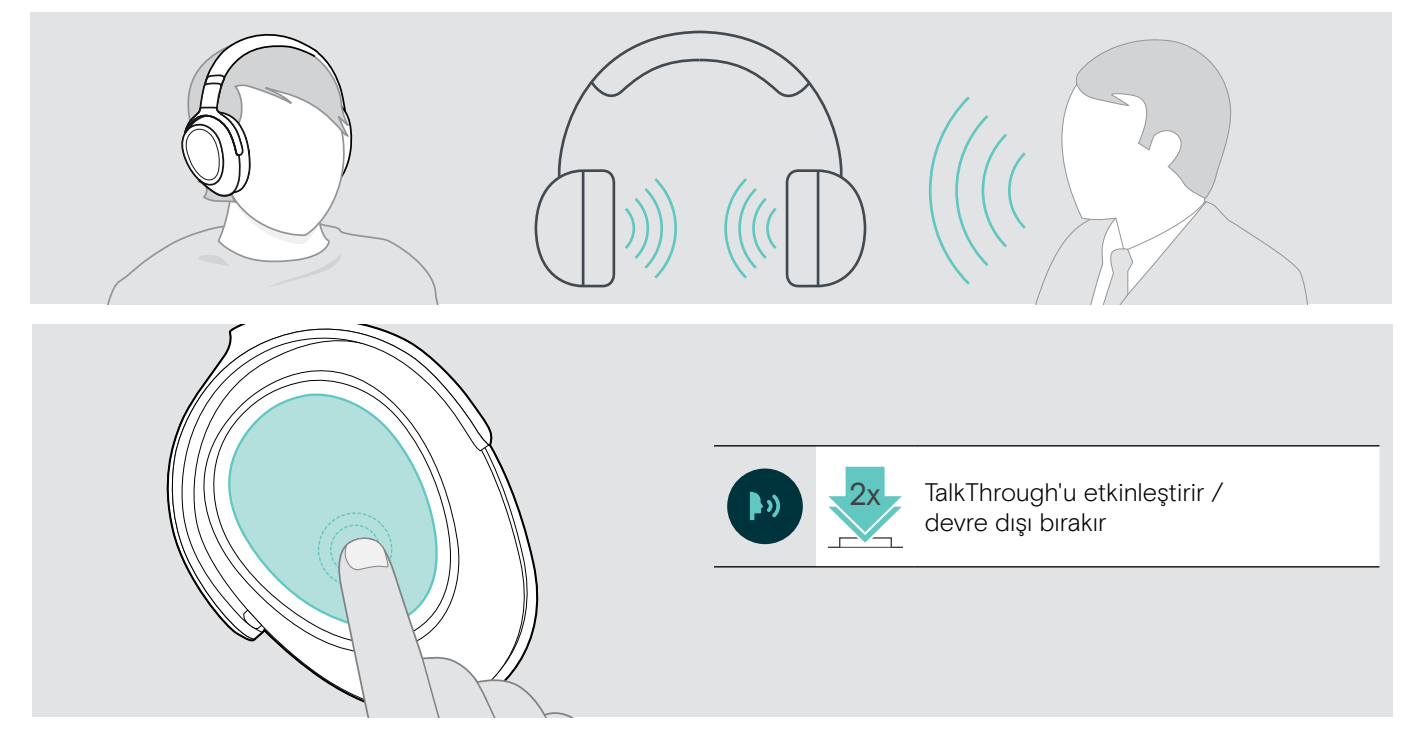

# <span id="page-16-0"></span>Kulaklığı kullanarak arama yapma

Aşağıdaki işlevler, bağlı aygıta bağlıdır.

# <span id="page-16-3"></span>Arama yapma

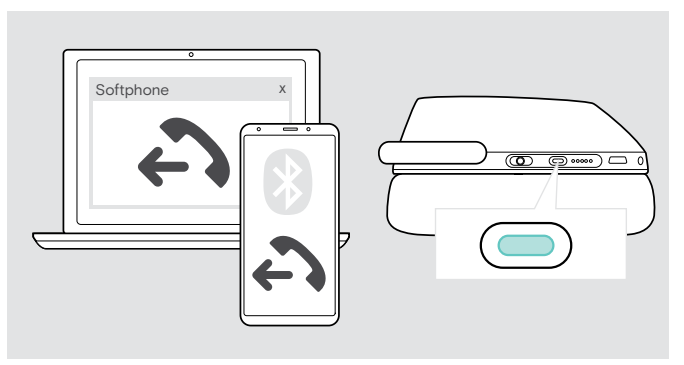

> Aramayı bağlı cihazda başlatma.

#### VEYA

> Yazılım telefonunuzla arama yapmak için Teams/Eşleştirme düğmesine basın.

Aramanız otomatik olarak kulaklığınıza aktarılamazsa:

> Bu işlevi, bağlı cihazınızın kullanım kılavuzunda arayın.

# <span id="page-16-1"></span>Bir aramayı kabul etme / reddetme / sona erdirme

Bir arama aldığınızda, bir zil tonu duyarsınız ve LED mavi yanıp söner.

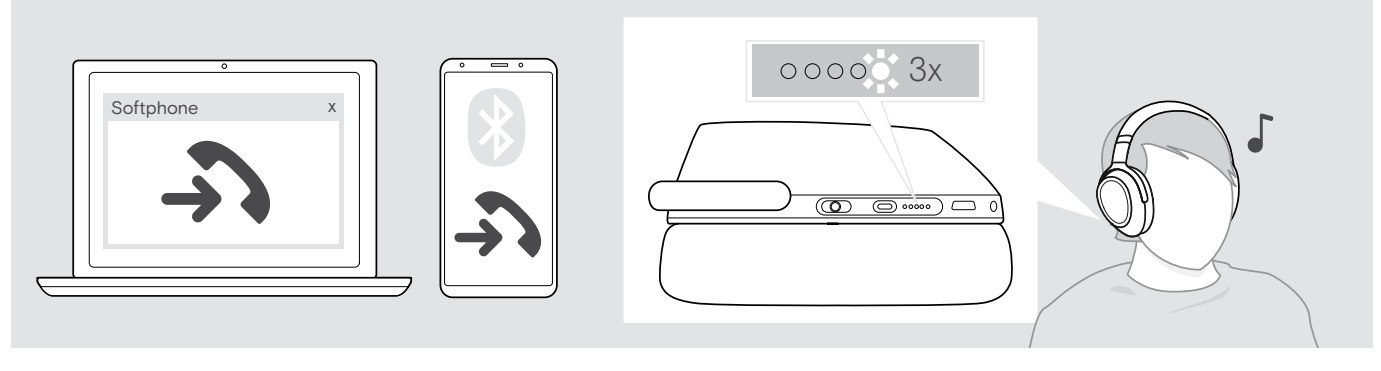

<span id="page-16-2"></span>Arama kabul et / beklemeye al

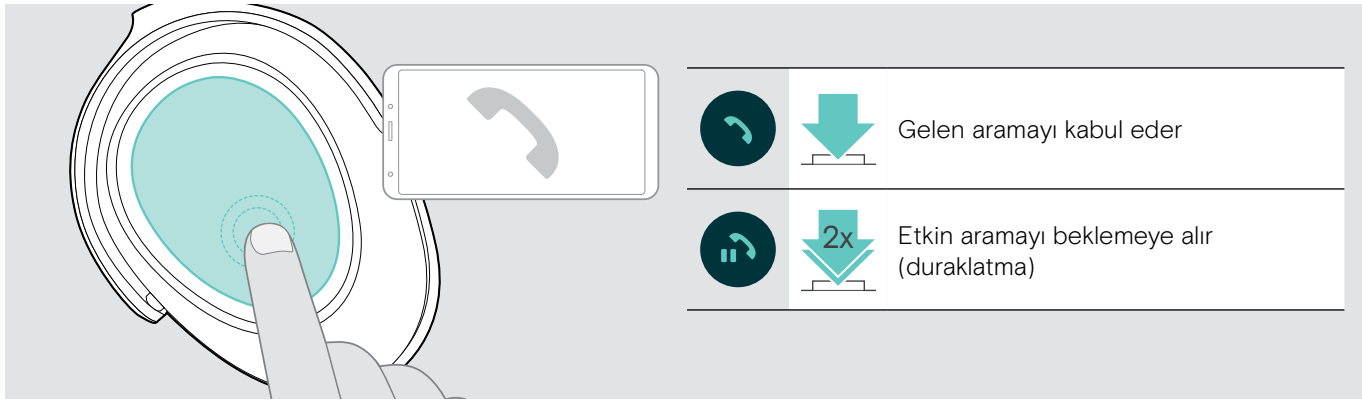

Akıllı Duraklat etkinleştirilirse: (Sayfa [23](#page-23-2) bakınız)

> Kulaklık setini kaldırarak masadan alın ve takın. Sensör hareketi algılar ve gelen arama kabul edilir.

> Kulaklığı bir yere bırakın.

Arama beklemeye alınır.

> Aramaya devam etmek için kulaklığı tekrar takın.

#### <span id="page-17-1"></span><span id="page-17-0"></span>Arama reddetme / sona erdirme

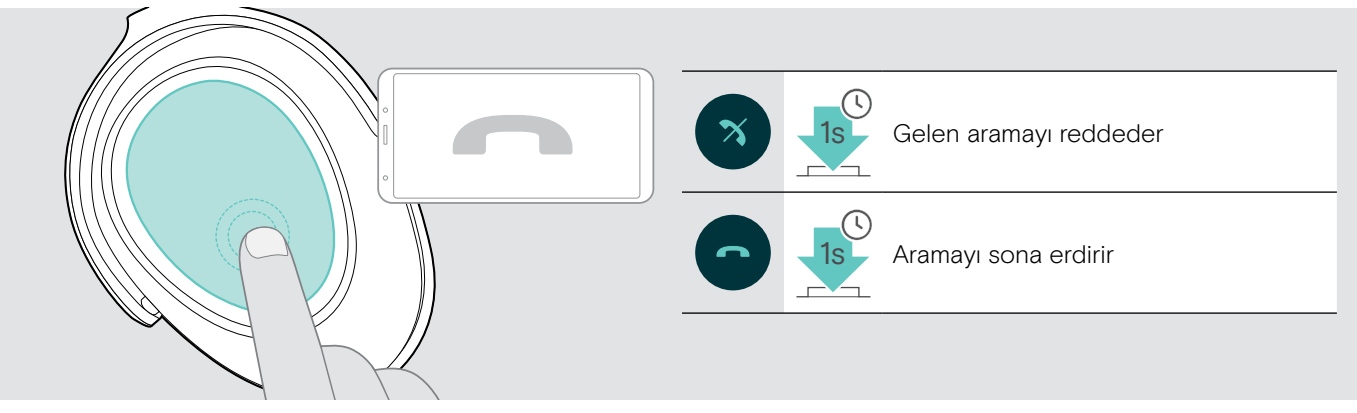

# <span id="page-17-2"></span>Tekrar arama

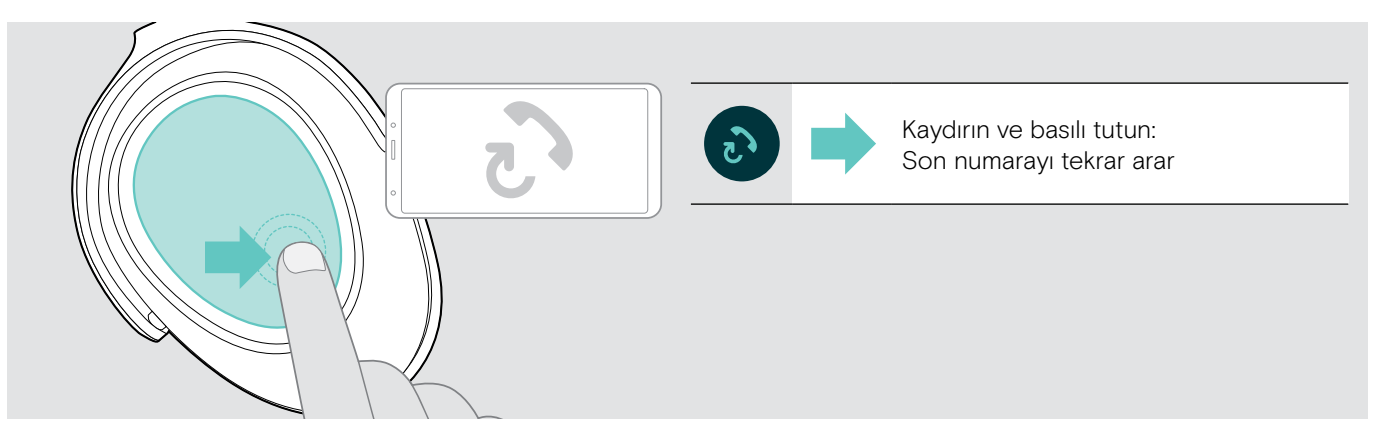

# <span id="page-18-1"></span><span id="page-18-0"></span>Sesli asistanı / Alexa'yı / sesli aramayı kullanma

Sesli asistan veya sesli arama özelliği için, en son bağlanan Bluetooth cihaz kullanılır. Microsoft Cortana için: Sayfa [20](#page-20-3) bakınız

Amazon Alexa'yı sesli asistan olarak kullanabilmek için, kulaklığa önce Amazon Alexa uygulamasına eklemeniz gerekir. Aşağıya bakınız.

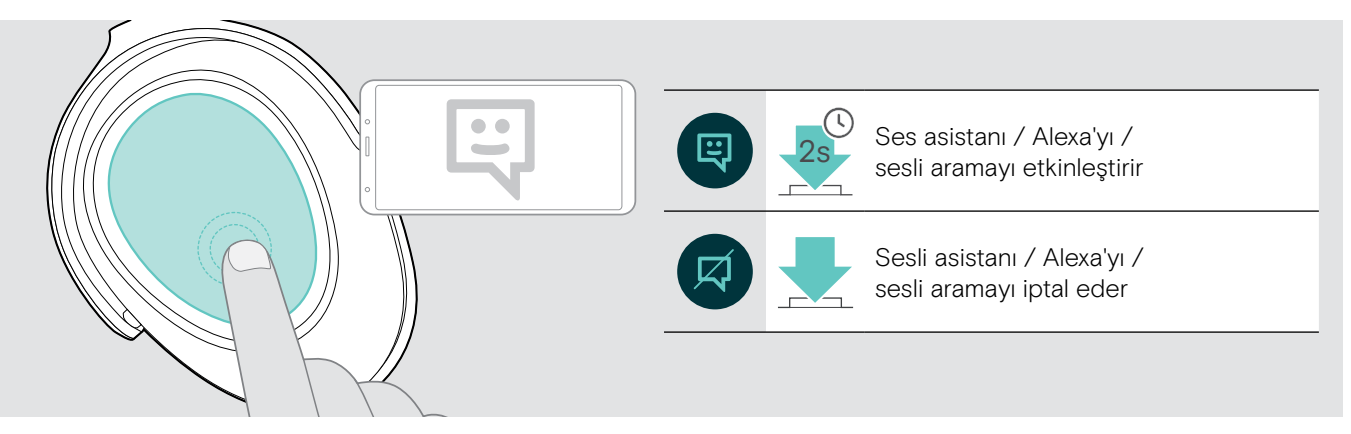

#### Kulaklığı Amazon Alexa'ya bağlama

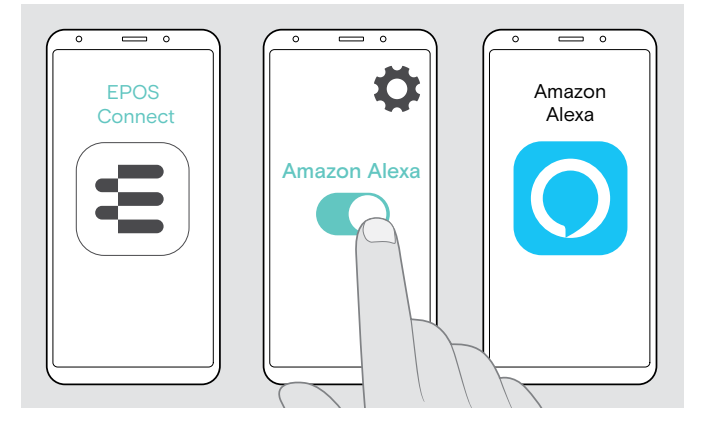

- > EPOS Connect uygulamasını mobil cihazınızda başlatın.
- > ADAPT 660 kulaklığınız için ayarları açın ve Amazon Alexa'yı etkinleştirin.
- > Amazon Alexa uygulamasını başlatın ve Cihaz Ekle'yi seçin.
- > Kulaklığı, Alexa'ya bağlamak için bulunan aygıtlar listesinden ADAPT 660'ı seçin.

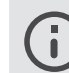

Ayarlar konusunda size rehberlik edecek ekran bildirimleri bulunur.

# <span id="page-19-0"></span>Birden fazla aramayı yönetme

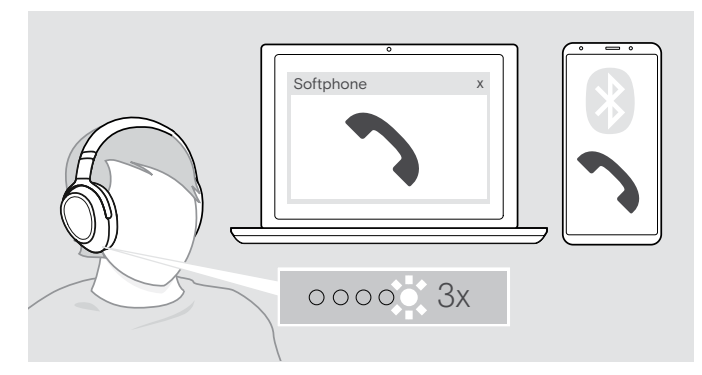

#### <span id="page-19-1"></span>İkinci arama kabul etme / reddetme

Kulaklığı en fazla iki bağlı Bluetooth cihazıyla kullanabilirsiniz.

Aynı anda iki aramayı yönetmek mümkündür.

Etkin bir arama sırasında ikinci bir arama geldiği takdirde, kapıya vurma sesi duyulur.

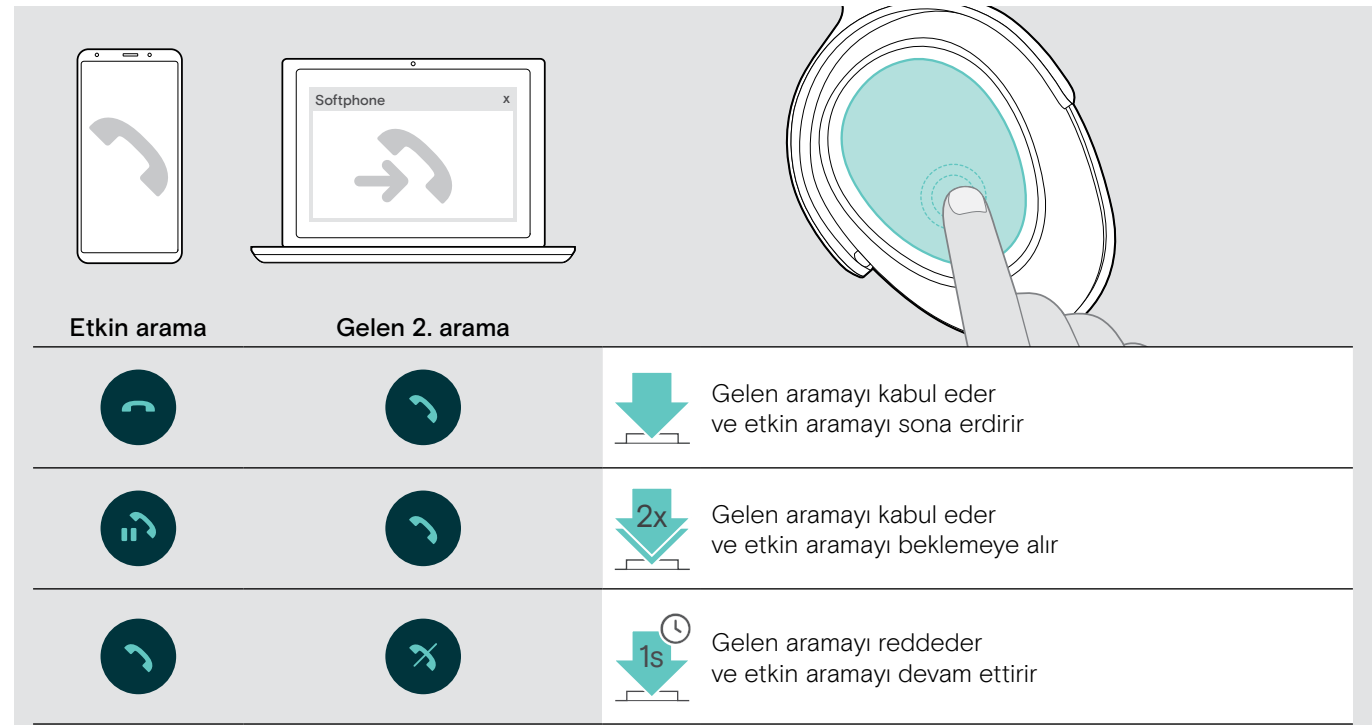

#### <span id="page-19-2"></span>Aramalar arasında geçiş yapma / etkin arama sona erdirme

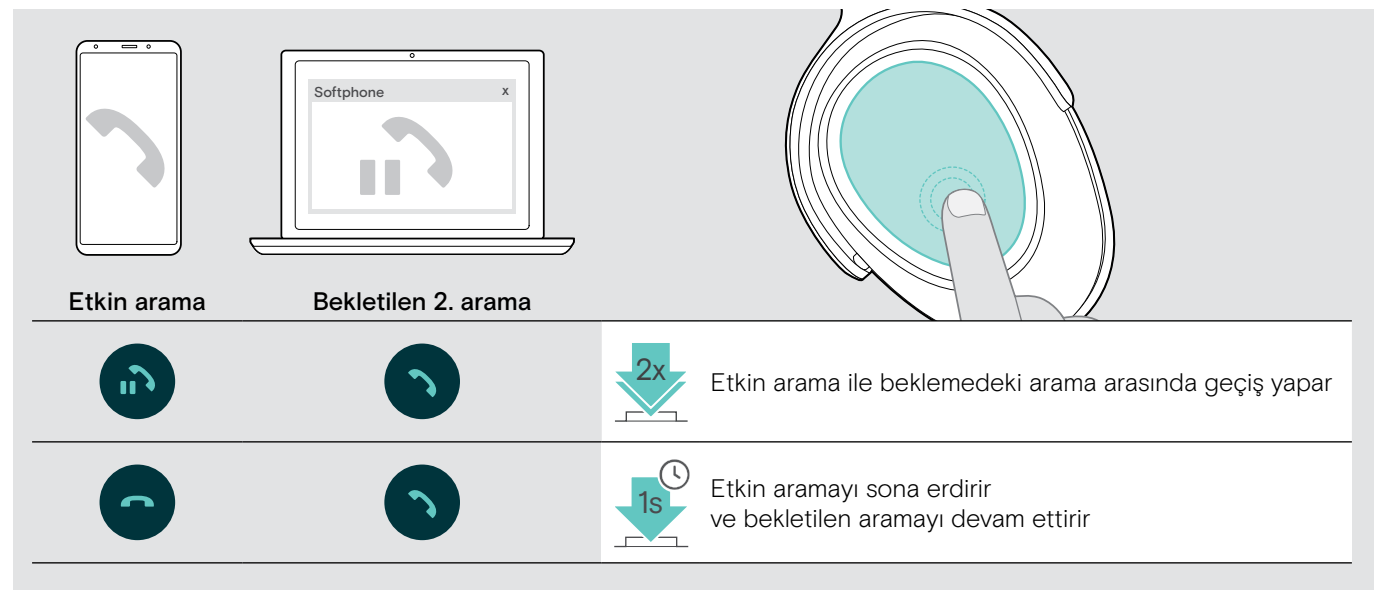

# <span id="page-20-2"></span><span id="page-20-0"></span>Microsoft® Teams / Cortana ile kulaklık ve dongle kullanma

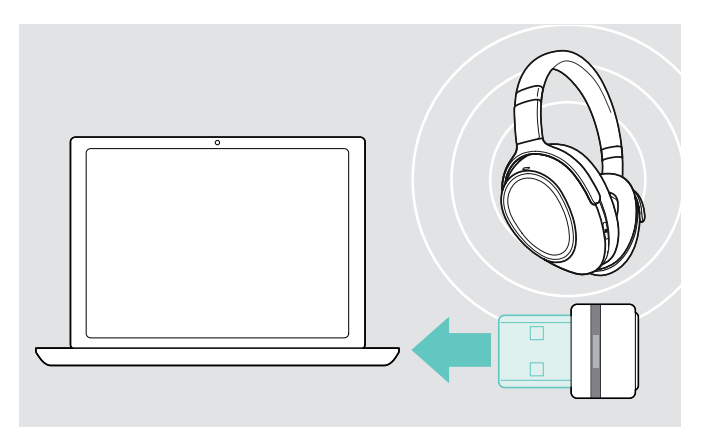

Kulaklıkla Microsoft Teams ve Cortana'yı kullanmak için:

> Dongle'ı bilgisayarınızın USB bağlantı noktasına takın. Sayfa [8b](#page-8-2)akınız. Microsoft Teams zaten çalışıyorsa, mavi LED otomatik olarak mor renge dönüşür.

# <span id="page-20-1"></span>Microsoft® Teams'ten yardım isteme ve bildirimleri denetleme

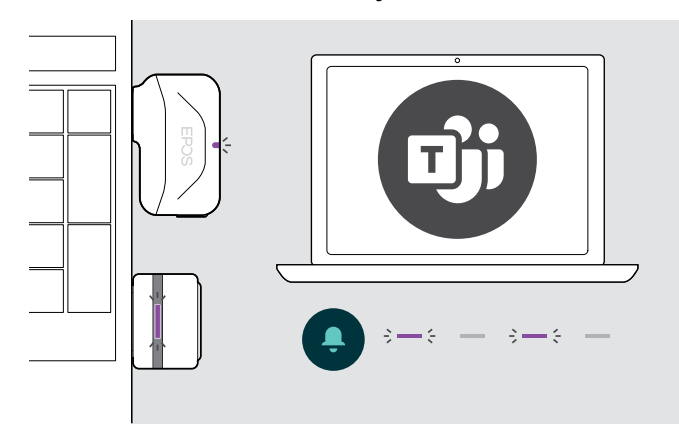

> Microsoft Teams'i bilgisayarınızda başlatın. Dongle, Microsoft Teams'e bağlanır ve mavi LED, mor LED'e dönüşür.

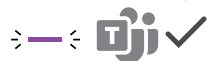

LED sinyalleri mor gösterir:

- Toplantı Birleştirme Bildirimi
- Sesli Posta Bildirimi
- Cevapsız Arama Bildirimi

Ekranınızdaki bu Bildirimleri kontrol etmek için: 3x

> Askı düğmesine basın.

# <span id="page-20-3"></span>Microsoft® Cortana'yı etkinleştirme ve kullanma

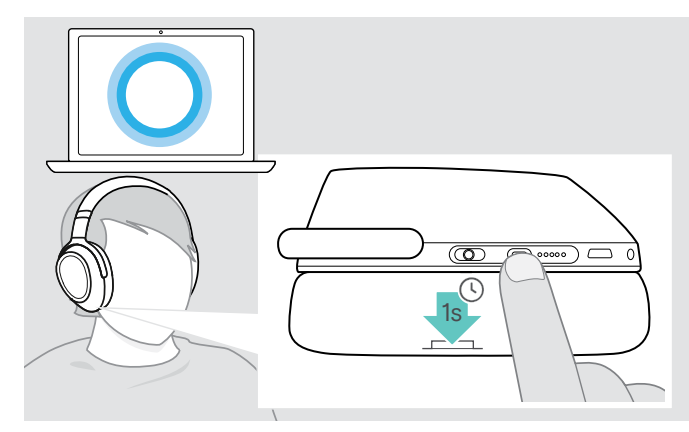

Kulaklıkla; Cortana'yı (Sesli komut teknolojisini kullanan Microsoft'un Kişisel Dijital Asistanı) etkinleştirebilir ve kullanabilirsiniz.

> Teams/Eşleştirme düğmesine basın. Dongle LED, Cortana'yı etkinleştirirken mor yanıp söner.  $3 - 3 - 3 - 3 - 5 =$ 

LED mor yanar ve Cortana kullanıma hazırdır.

 $\div$ 

# <span id="page-21-1"></span><span id="page-21-0"></span>Kulaklığı kullanarak ses dinleme

Bağlı bir cihaz aracılığıyla ses dinleyebilirsiniz. Aşağıdaki işlevler, bağlı aygıta bağlıdır.

> Medyayı bağlı Bluetooth cihazınızda oynatın. Dongle'daki LED mavi renkte yanar.

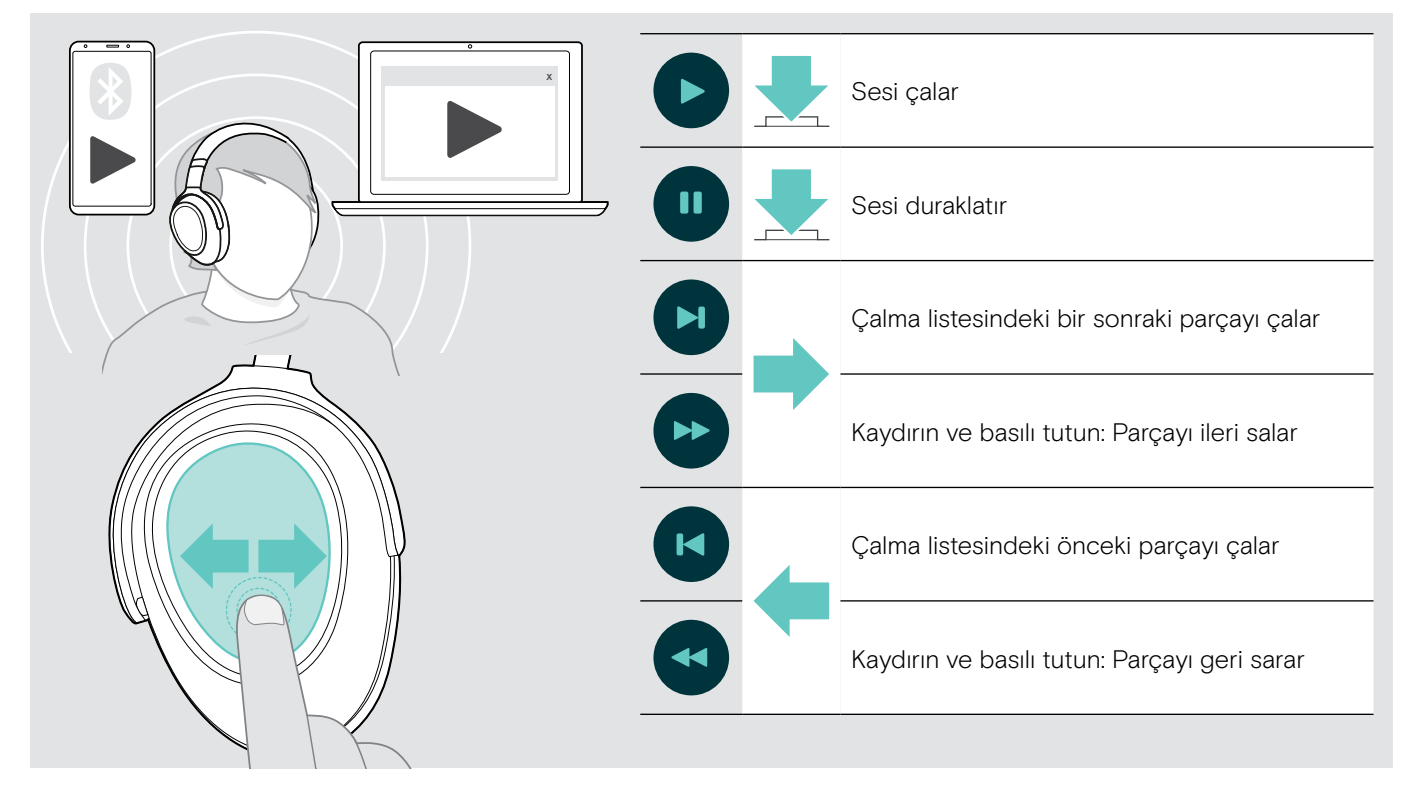

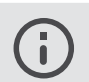

Bir arama alır ve kabul ederseniz bağlı cihaz özelliği destekliyorsa, medya çalma duraklatılır ve aramadan sonra yeniden başlatılır.

Akıllı Duraklat etkinleştirilirse: (Sayfa [23](#page-23-2) bakınız)

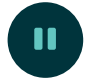

> Medya çalmayı duraklatmak için kulaklığı bir yere bırakın.

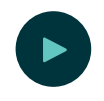

> Medya çalmaya devam etmek için kulaklığı takın.

# <span id="page-22-0"></span>Diğer işlevler

## <span id="page-22-1"></span>Kulaklık bataryasını şarj etme

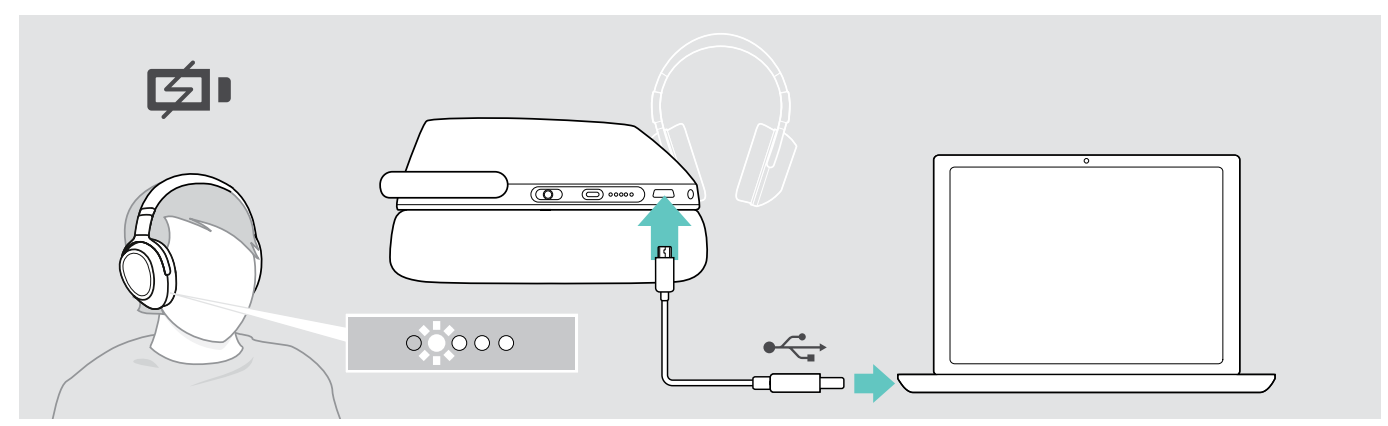

> Sağlanan USB kablosunu, kulaklık USB soketine ve bilgisayarınızın USB soketine bağlayın. Batarya şarj edilir. LED'ler, kulaklık batarya durumuna bağlı olarak yanar ve batarya tam olarak şarj edildiğinde kapanır.

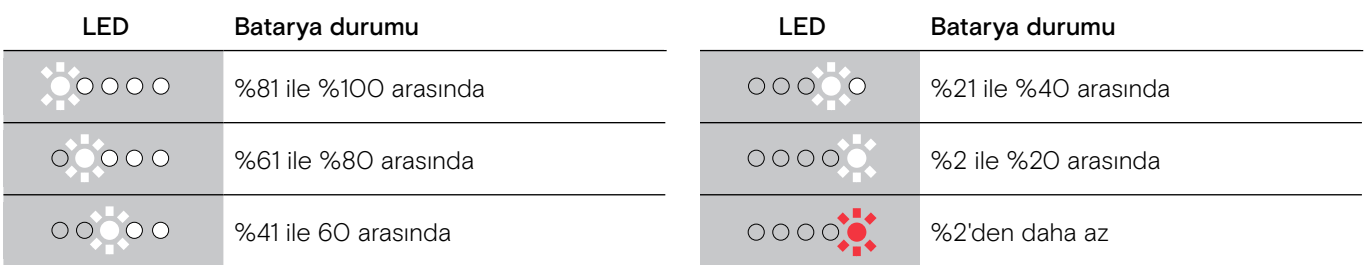

Şarjı sona erdirmek için:

> USB kablosunu kulaklıktan çıkarın.

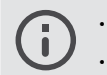

• Şarj bittiğinde, kulaklık otomatik olarak kapanır.

• Daha hızlı şarj etmek için kulaklığı kapatın.

## <span id="page-23-1"></span><span id="page-23-0"></span>Kalan batarya gücünü doğrulama

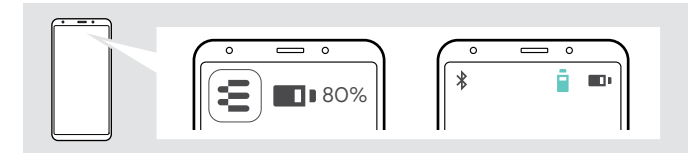

Kalan batarya gücü EPOS Connect uygulamasında gösterilir.

Bazı mobil cihazlar, kulaklık batarya durumunu gösterir.

Arama sırasında dışında, kalan batarya gücüyle ilgili bilgileri istediğiniz zaman alabilirsiniz:

> Sesli mesaj duyulana kadar parmağınızla dokunmatik yüzeye dokunun ve basılı tutun.

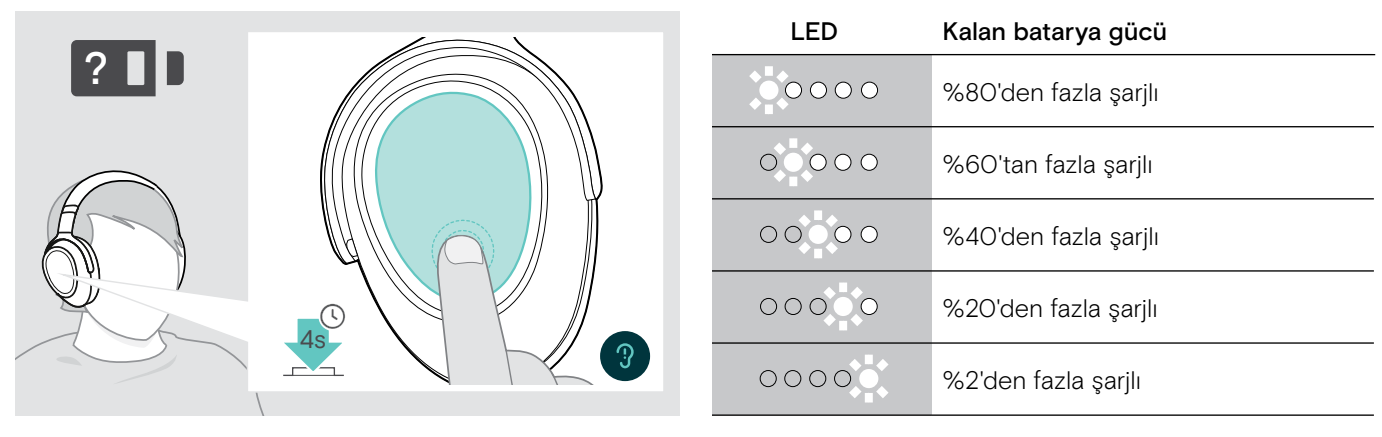

 $0000$ 

Batarya gücü %2'nin altına düştüğünde, LED kırmızı yanıp söner ve "Kulaklığı yeniden şarj et" mesajı birkaç kez duyurulur.

# <span id="page-23-2"></span>Akıllı duraklatma işlevini etkinleştirme / devre dışı bırakma (Smart pause)

Bu kulaklık seti, bekleme konumuna alındığını veya bekleme konumundan çıkarıldığını algılayan bir hareket sensörü ile donatılmıştır. Fabrika varsayılan ayarı olarak, Akıllı Duraklatma etkin değildir.

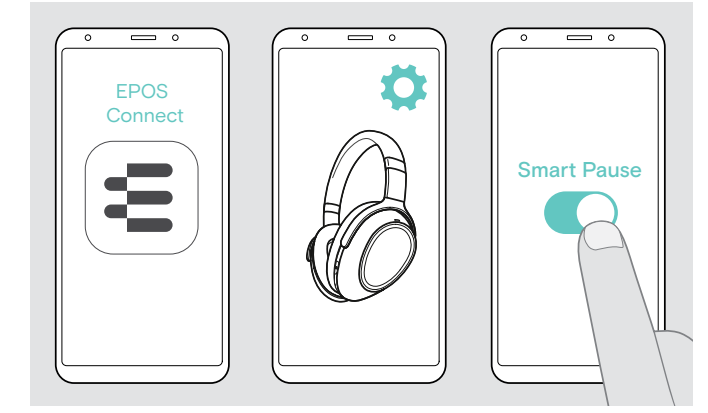

Aşağıdaki işlevleri kullanabilirsiniz:

- Kulaklığı çıkardığınızda, medya oynatma duraklar ve tekrar taktığınızdaysa, devam eder.
- Kulaklığı taktığınızda arama kabul edilir
- Arama sırasında kulaklığı çıkardığınızda, arama beklemeye alınır ve tekrar taktığınızdaysa, devam ettirilir.
- > EPOS Connect uygulamasını başlatın.
- > Ayarlar'a gidin.
- > Akıllı duraklat'ı etkinleştirin veya devre dışı bırakın.

# <span id="page-24-0"></span>Ses efektini değiştirme

Bu ayarları, sesin kalitesini türüne veya kategorisine göre artırmak için kullanabilirsiniz.

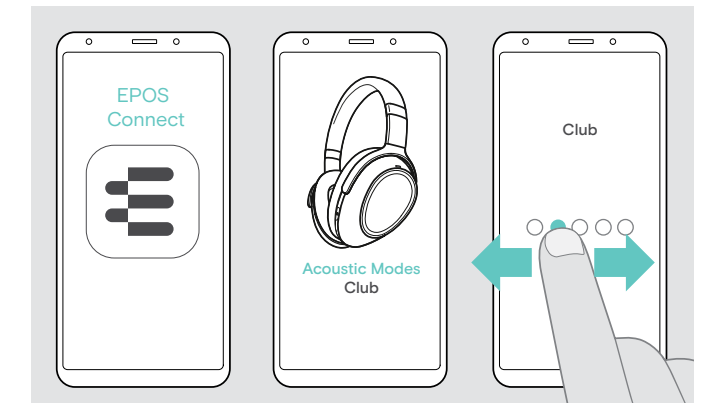

Kulaklık ve mobil cihaz, Bluetooth veya USB kablosu aracılığıyla bağlandığında, ses efektleri otomatik olarak etkinleştirilir.

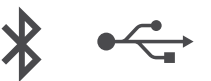

Ses efektini değiştirmek için:

- > EPOS Connect uygulamasını başlatın.
- > Akustik modları açın.
- > Modunuzu kaydırın. Aşağıdaki tabloya bakınız.
- > Uygulama ayarını ve kulaklığı kaydetmek için ana ekrana geri dön.

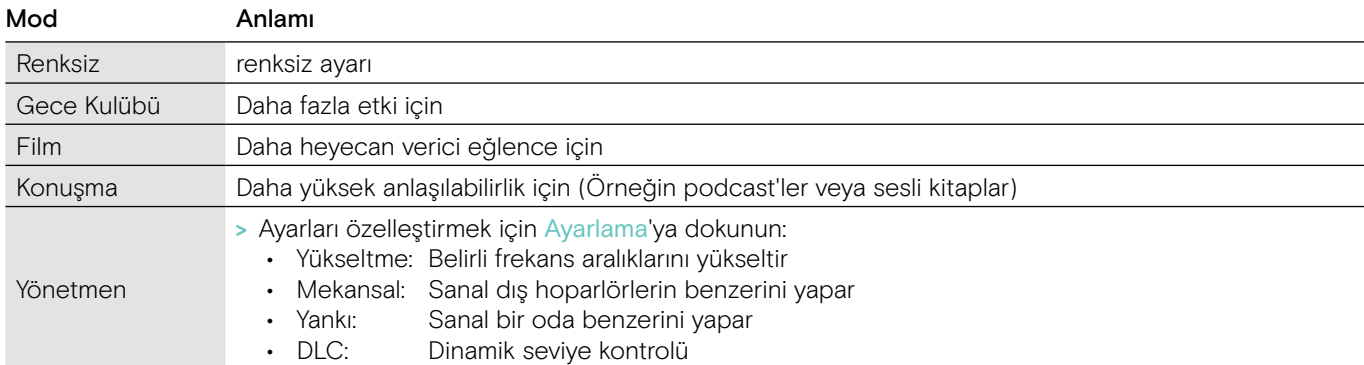

## Arama Geliştirmeyi etkinleştirme / devre dışı bırakma

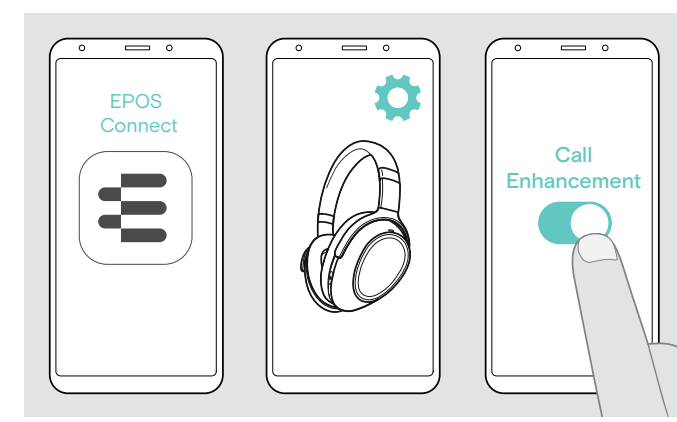

Bu işlev, konuştuğunuz kişinin sesini o kadar doğal bir şekilde üretir ki, kişinin hattın diğer ucunda değil; aynı odada olduğu izlenimini edinirsiniz.

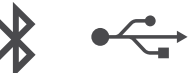

- > EPOS Connect uygulamasını başlatın.
- > Ayarlar'a gidin.
- > Arama Geliştirme'yi etkinleştirin veya devre dışı bırakın.

## Yan sesi ayarlama

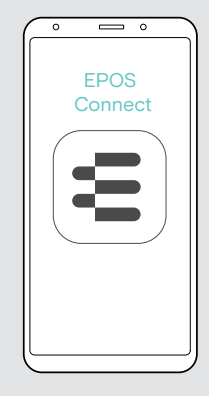

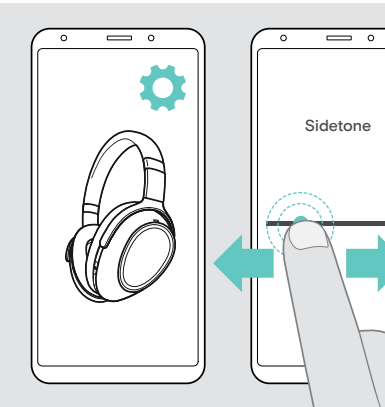

Yan ton bir telefon görüşmesi sırasında, kendi sesinizin duyulabilir geri bildirimidir.

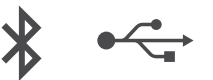

- > EPOS Connect uygulamasını başlatın.
- > Ayarlar'a gidin.
- > Kaydırıcı butonunu, Yan ton için istenilen güce kaydırın.

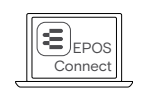

Bu ayarları, EPOS Connect ile de değiştirebilirsiniz.

# <span id="page-25-2"></span><span id="page-25-0"></span>Sesli mesajları, tonları etkinleştirme / devre dışı bırakma ve dili değiştirme

EPOS Connect uygulaması aracılığıyla sesli mesajları, tonları ve dili değiştirebilirsiniz.

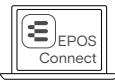

Bu ayarları, EPOS Connect ile de değiştirebilirsiniz.

#### Sesli mesajları ve tonları etkinleştirme / devre dışı bırakma

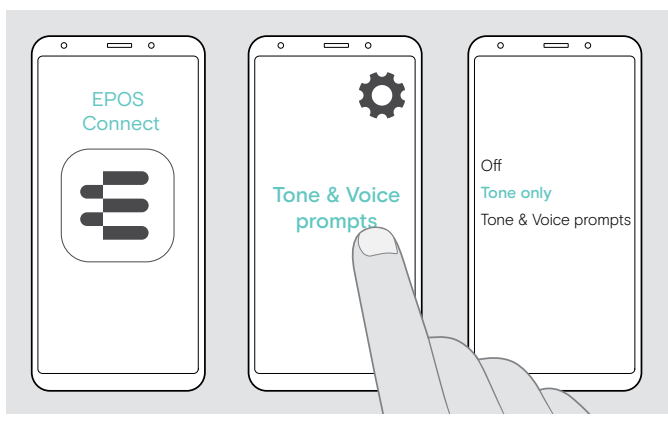

#### Sesli mesajların dilini değiştirme

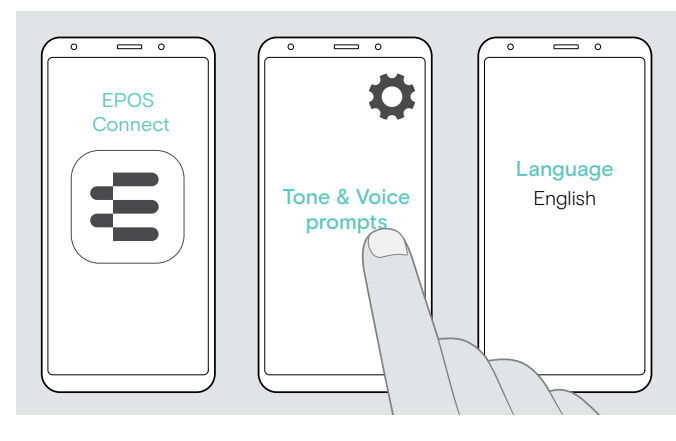

- > EPOS Connect uygulamasını başlatın.
- > Ayarlar'a gidin.
- > Ton ve Sesli mesajlara dokunun.
- > Şuna dokunun:
- Kapalı

tonları ve sesli mesajları devre dışı bırakır (Birkaç özel durum dışında. Örneğin şarj edilebilir bataryanın boş olması durumunda)

- Ton yalnızca, sesli mesajları devre dışı bırakır • Ton ve Sesli mesajlar,
- ton ve sesli mesajları etkinleştirir

Fabrika varsayılan ayarı olarak, sesli mesajlar İngilizce olarak etkinleştirilmiştir.

- > EPOS Connect uygulamasını başlatın.
- > Ayarlar'a gidin.
- > Ton ve Sesli mesajlara dokunun.
- > Sesli mesajların Diline dokunun ve listeden ilgili dili seçin.

# <span id="page-25-1"></span>Dongle aracılığıyla Bluetooth'u yeniden bağlama / bağlantıyı kesme

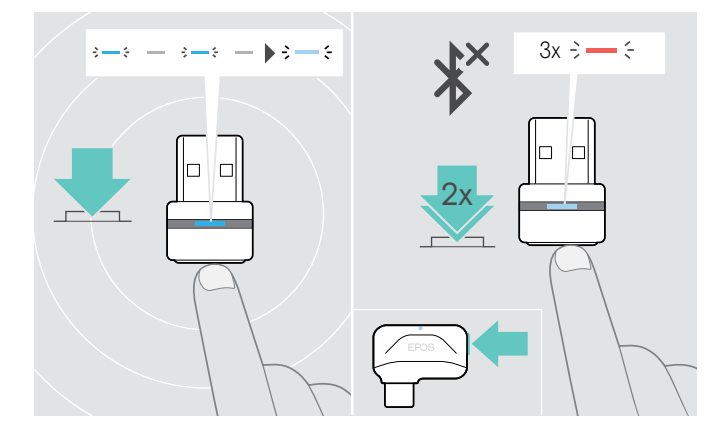

#### Bluetooth'u yeniden bağlama

> Dongle'ın düğmesine dokunun. Dongle mavi yanıp söner ve soluk mavi yanar.

#### Bluetooth'un bağlantısını kesme

> Dongle'ın düğmesine iki defa dokunun. Bluetooth bağlantısı kesilecektir. LED kırmızı renkte 3 defa yanıp söner.

# <span id="page-26-0"></span>Bluetooth aralığından ayrılırsanız;

Kulaklık ve Bluetooth cihazı arasındaki aralık cihaza bağlıdır. İletim aralığı büyük ölçüde; duvar kalınlığı, duvar yapısı gibi çevre koşullarına bağlıdır. Bağımsız görüş mesafesi ile çoğu Bluetooth cihazının iletim menzili, 25 metreye kadardır.

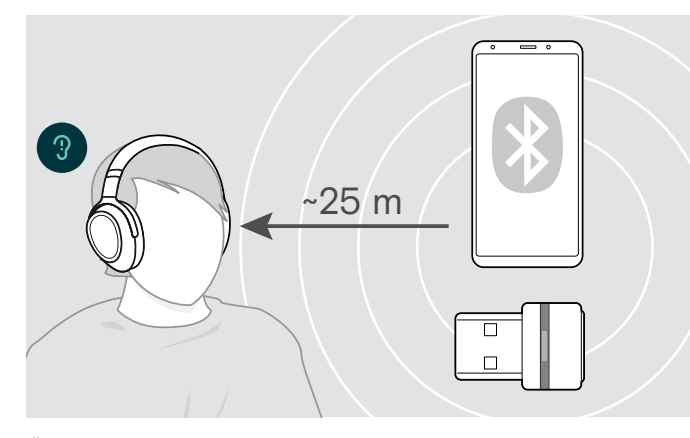

Örneğin bir arama sırasında ses kalitesi bozulur veya bağlantı tamamen koparsa:

> Bluetooth cihazının erişim aralığını yeniden girin.

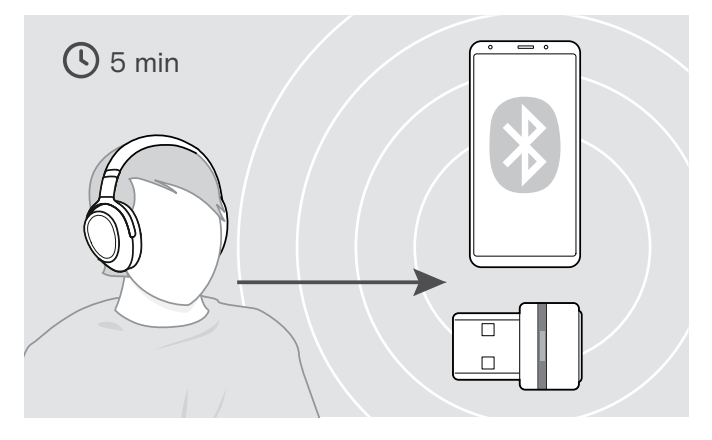

Bluetooth iletim aralığına 5 dakika içinde yeniden girerseniz, bağlantı yeniden kurulur.

- 5 dakikadan fazla bir süre sonra bağlantıyı yeniden manual olarak kurun:
- > Kulaklığı kapatıp tekrar açın.

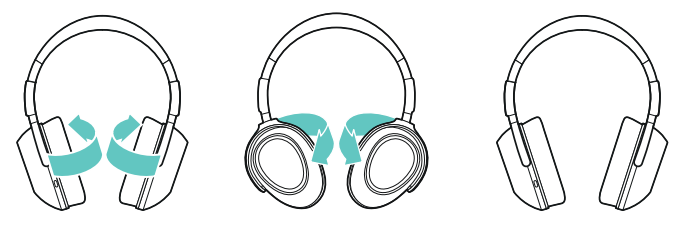

#### Kulaklığı muhafaza etme ve taşıma

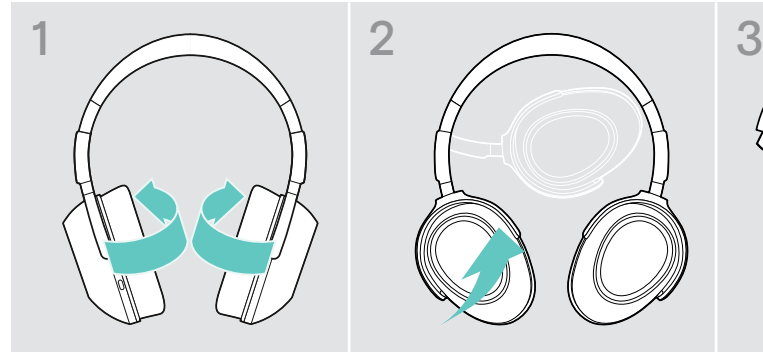

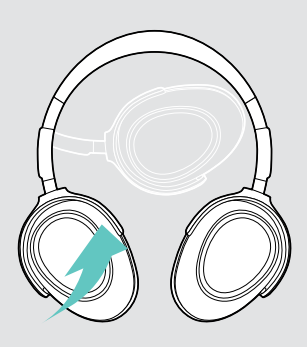

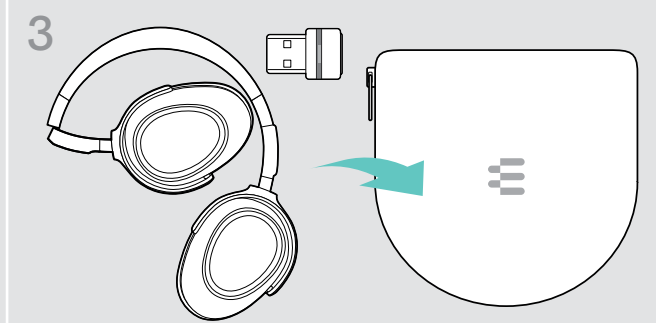

Kulaklıkta çentik veya çiziklerden kaçınmak için:

- > Kulaklıkları, kafa bandına doğru içe doğru katlayın.
- > Kulaklık kullanımda değilken veya taşırken kılıf içerisinde muhafaza edin. Temiz ve kuru bir ortamda saklayın.

Kulaklığı uzun bir süre kullanmayacaksanız:

> Dahili şarj edilebilir bataryayı, 3 ayda bir yaklaşık 1 saat şarj edin.

# <span id="page-27-0"></span>Ürünleri korumak ve aygıt yazılımlarını güncelleme

# Ürünleri temizleme

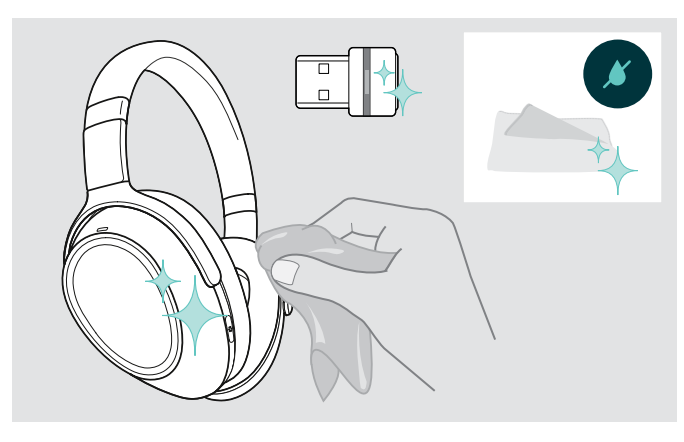

#### DİKKAT

#### Sıvılar ürünün elektronik aksamlarına zarar verebilir!

Cihazın muhafazasına giren sıvılar kısa devreye ve elektronik aksamlarda hasara neden olabilir.

- > Her türlü sıvıyı üründen uzak tutun.
- > Temizleme maddesi veya solvent kullanmayın.
- > Ürünü temizlemek için yalnızca kuru bir bez kullanın.

# Kulaklık yastıklarını değiştirme

Hijyen açısından, kulaklık yastıklarını zaman zaman değiştirmeniz gerekir. Yedek kulak pedleri, EPOS ortağınızdan temin edilebilir.

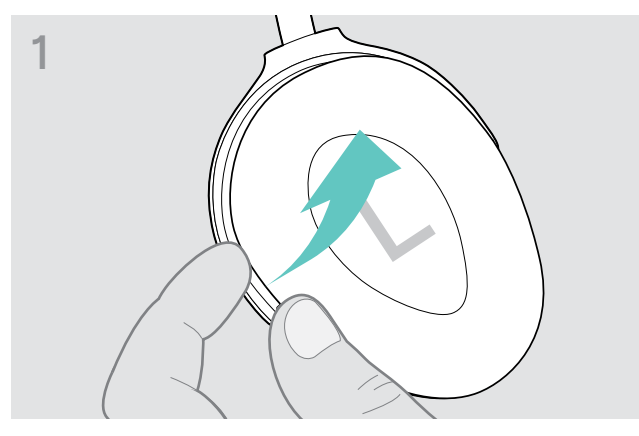

> Dışarıdan kulaklık halkası altından tutun ve kulaklık askılarını çekin.

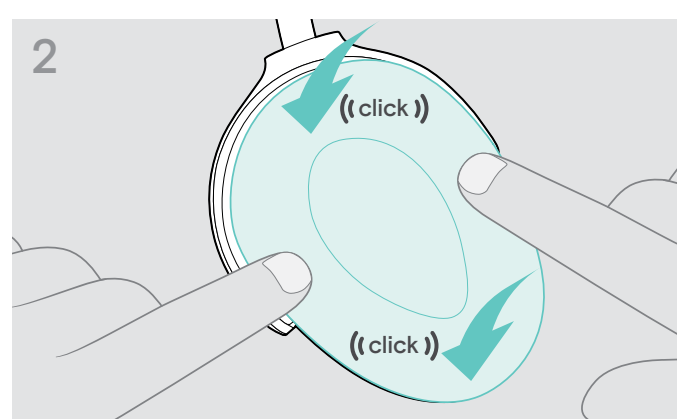

> Yeni kulaklıklığı üst ve alt askılara takın ve güvenli bir şekilde kilitlemek için kulaklığın her köşesine bastırın.

# <span id="page-28-0"></span>Ürünlerin aygıt yazılımını güncelleştirme

Yüklü aygıt yazılımını güncelleştirmek için:

> Ücretsiz EPOS Connect yazılımını yükleyin. (Sayfa [11](#page-11-2) bakınız)

#### Kulaklık aygıt yazılımını güncelleme Dongle aygıt yazılımını güncelleme

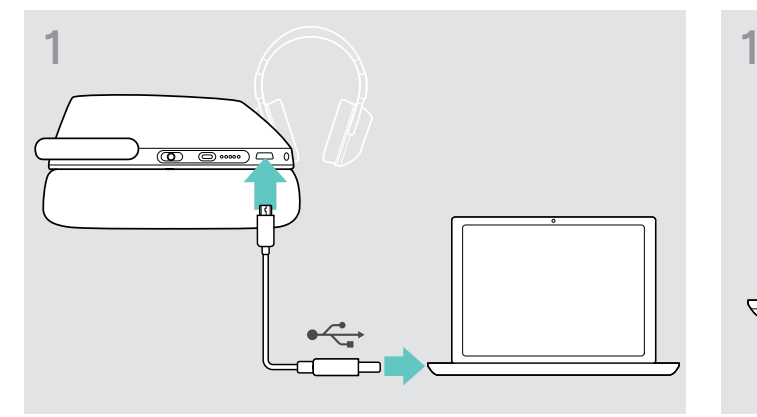

> USB kablosunu, kulaklığınıza ve bilgisayarınıza bağlayın. LED'ler yanar.

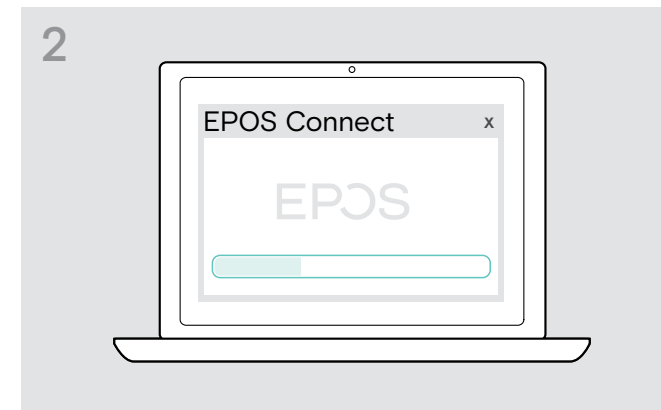

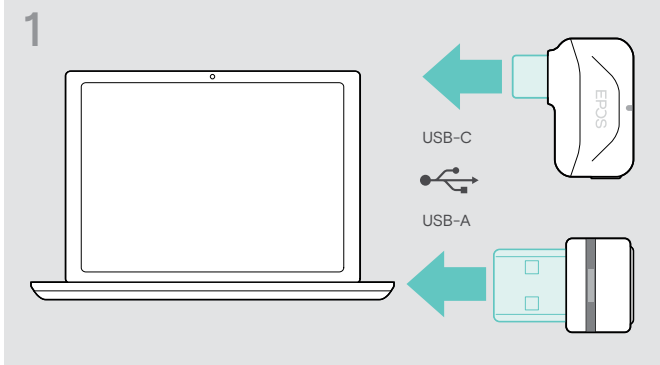

- > Dongle'u, bilgisayarınızdaki bir USB bağlantı noktasına takın. LED yanar.
- > EPOS Connect'i başlatın. Yeni bir aygıt yazılımı varsa yazılım, güncelleme işlemi boyunca size rehberlik edecektir.

# Kulaklık şarj edilebilir bataryasını değiştirme/ çıkarma

Şarj edilebilir batarya yalnızca, EPOS yetkili servis merkezi tarafından değiştirilmeli veya çıkarılmalıdır.

> Şarj edilebilir bataryanın değiştirilmesi gerekiyorsa, EPOS servis merkezinize başvurun. Ülkenizdeki EPOS servis ortağını bulmak için eposaudio.com adresini ziyaret edin.

Garanti süresi dışında, şarj edilebilir bataryalar herhangi bir kalifiye servis merkezi tarafından değiştirilebilir veya çıkarılabilir.

# <span id="page-29-0"></span>Bir sorun ile karşılaşırsanız...

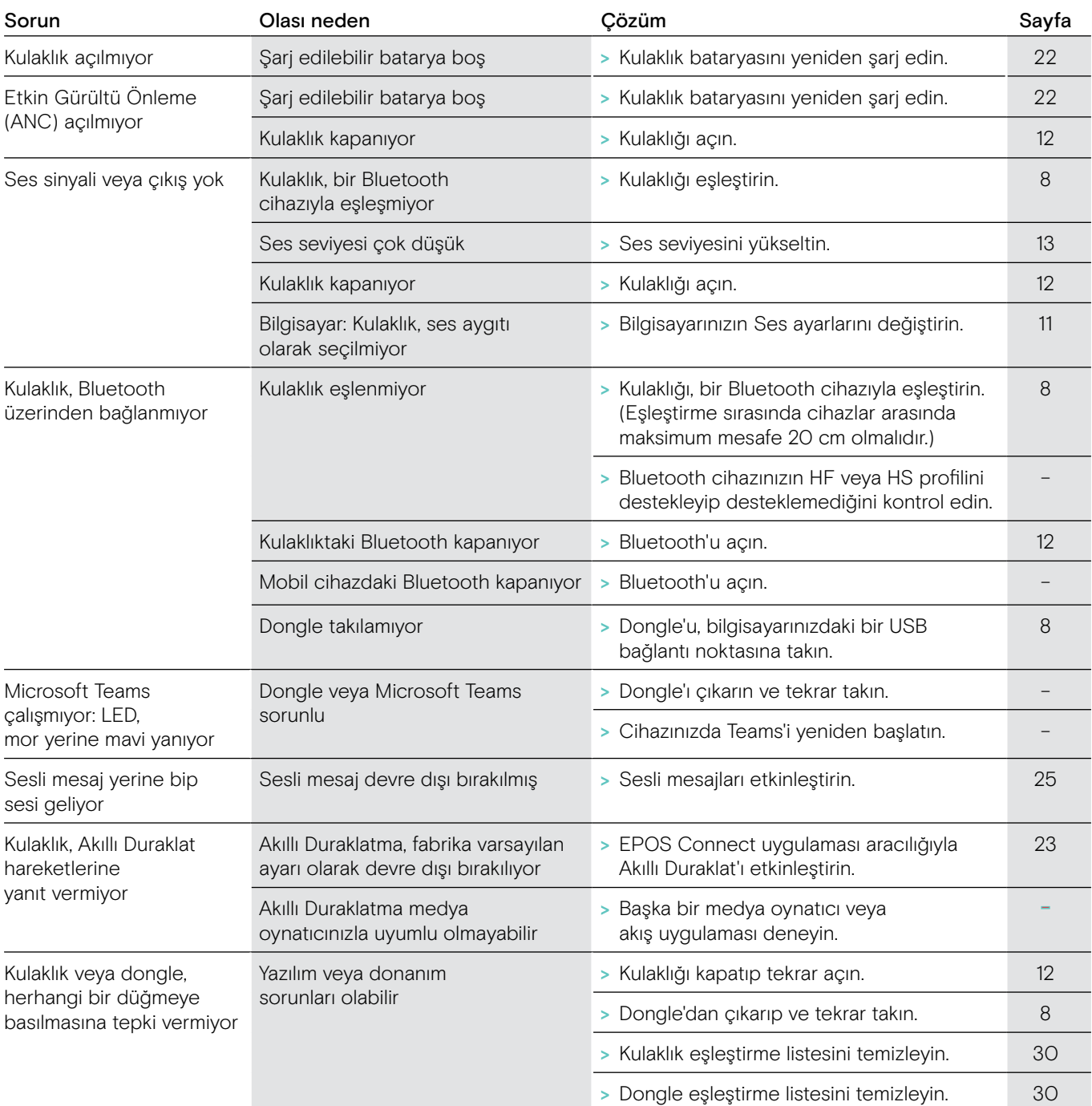

Yukarıdaki tabloda listelenmemiş bir sorun oluşursa veya sorun önerilen çözümlerle çözülemiyorsa, yardım için lütfen yerel EPOS ortağınızla iletişime geçin. Ülkenizdeki EPOS ortağını bulmak için eposaudio.com'da arama yapın.

# <span id="page-30-1"></span><span id="page-30-0"></span>Kulaklık eşleştirme listesini temizlemeyin (Sıfırlama)

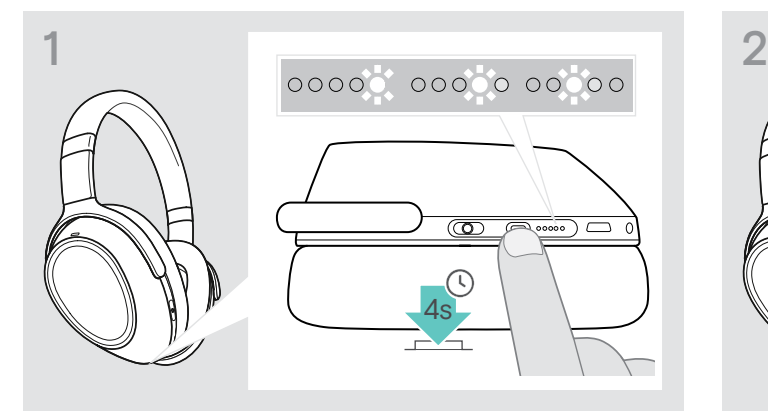

> LED'ler birbiri ardına beyaz yanana kadar, Teams/Eşleştirme düğmesine basın ve basılı tutun. Kulaklık eşleştirme modunda.

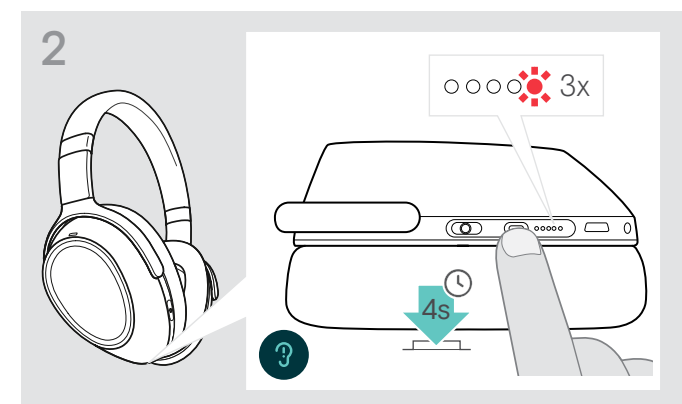

> LED 3 kez kırmızı yanıp sönene kadar, Teams/Eşleştirme düğmesine basın ve basılı tutun. Böylece eşleştirme listesi temizlenir. Kulaklık, eşleşecek Bluetooth aygıtlarını arar. Sayfa [8](#page-8-1) bakınız.

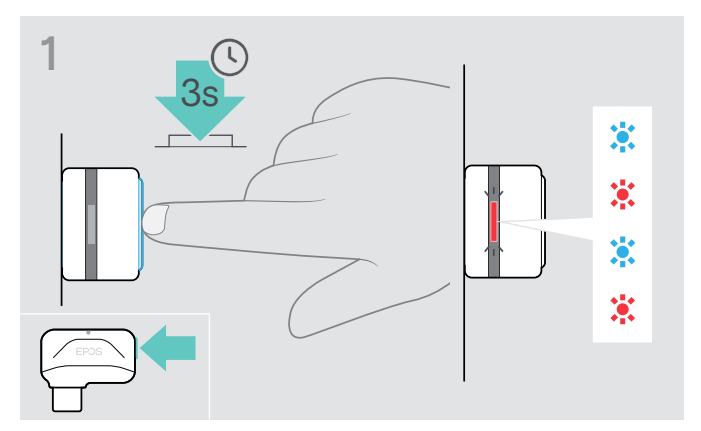

# <span id="page-30-2"></span>Dongle eşleştirme listesini temizleme (Sıfırlama)

- > Dongle'u, bilgisayarınızdaki bir USB bağlantı noktasına takın.
- > Düğmeyi LED mavi ve kırmızı renkte yanıp sönmeye başlayana kadar basılı tutun.

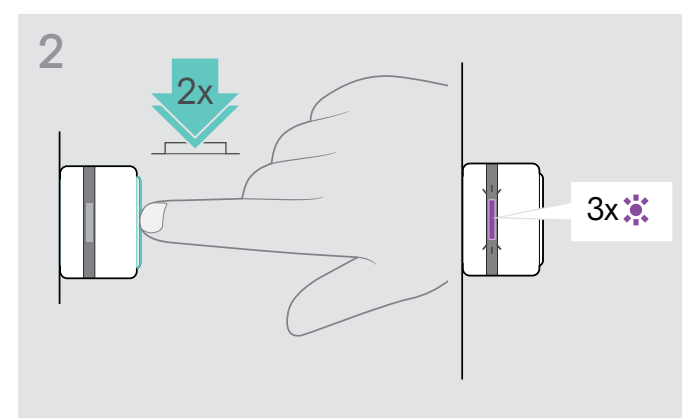

> Dongle'ın düğmesine iki defa basın. LED mor 3 kez yanıp söner. Böylece eşleştirme listesi temizlenir. Dongle, eşleşecek Bluetooth aygıtlarını arar. Sayfa [8](#page-8-1) bakınız.

# **EPOS**

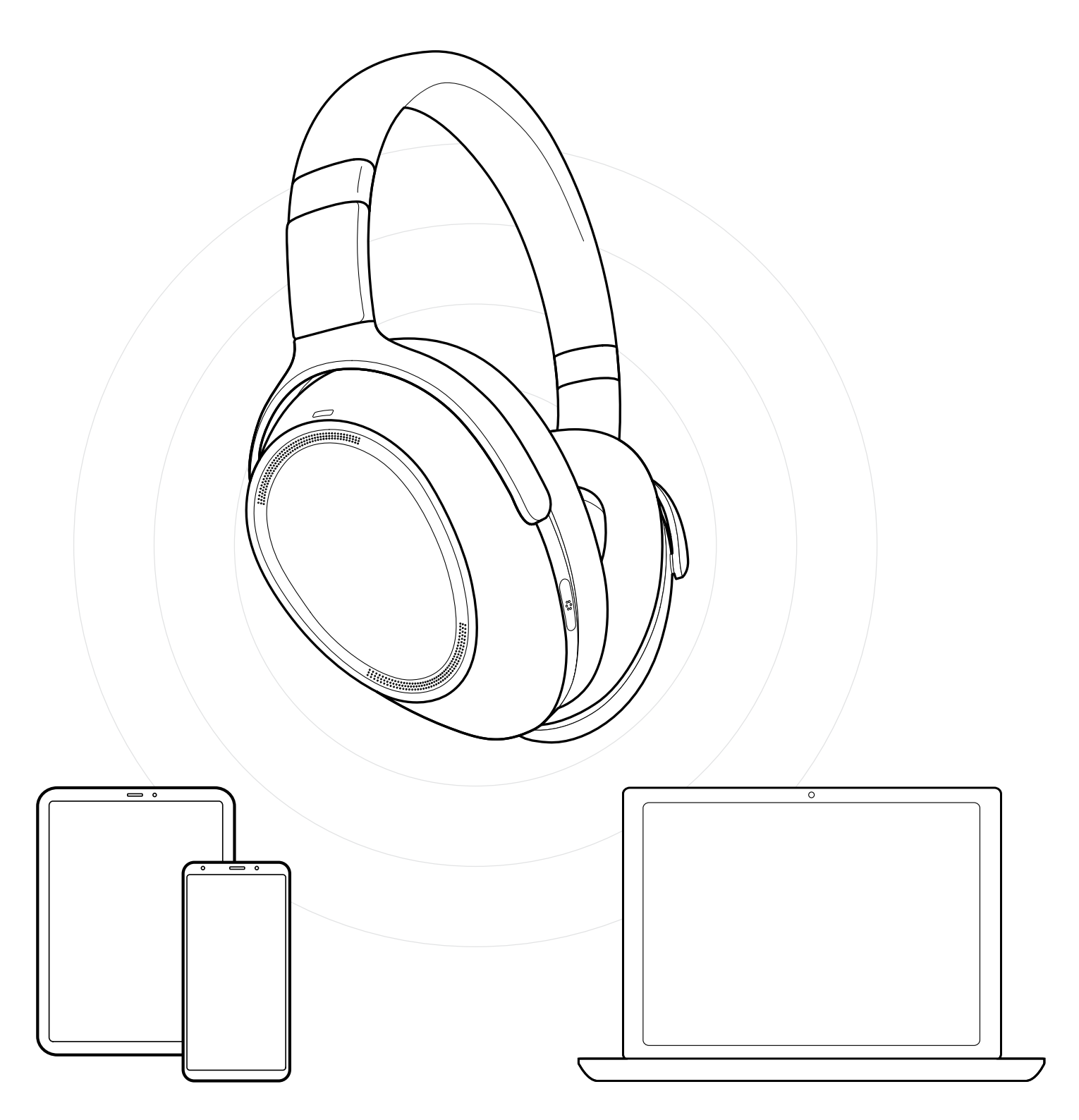

# DSEA A/S

Kongebakken 9, DK-2765 Smørum, Denmark eposaudio.com